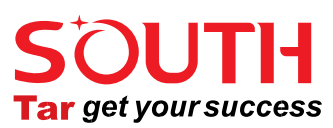

Цифровой нивелир

DL-2003A

# пользователя Руководство

г. Москва, 2021

# **Предисловие**

Спасибо что приобрели цифровой нивелир DL-2003A. Пожалуйста, прочитайте это руководство перед началом работы.

Серийный номер:

Пожалуйста, запишите модель и серийный номер прибора. Если у вас будут вопросы, укажите серийный номер при обращении к продавцу, чтобы получить техническую поддержку и сервисное обслуживание.

Значение следующих символов в руководстве:

※Опасность:

 Это означает опасную ситуацию, которая может привести к травме или даже смерти человека.

※Предупреждение:

 Указывает на риск потенциальной или случайной операции, которая может привести к травме или даже смерти.

※Осторожно:

Это может привести к повреждениям или утере оборудования, окружающей среды или иного.

Пожалуйста, используйте оборудование правильно и разумно.

## **Меры предосторожности**

Пожалуйста, проверьте оборудование перед эксплуатацией, чтобы обеспечить правильное использование.

⚫ Избегайте повреждений прибора.

Прибор может быть повреждён во время хранения, эксплуатации или перевозки. Такие повреждения могут повлиять на точность прибора, поэтому избегайте этого.

⚫ Штатив

С нивелиром следует использовать только деревянный штатив. Ни в коем случае не используйте металлические штативы. Металлические штативы недостаточно стабильны, чтобы обеспечить высокую точность измерений. Перед использованием убедитесь, что все замки на штативе затянуты, а сам штатив исправен.

⚫ Трегер

Регулярно проверяйте исправность регулировочных винтов трегера. При установке прибора убедитесь, что становой винт был затянут перед использованием.

⚫ Упаковка и перевозка

При перевозке прибора следует максимально уменьшить вибрации и удары по прибору, так как это может привести к разъюстировке и снижению точности. Извлекайте аккумулятор перед перевозкой или хранением.

⚫ Перемещайте прибор крайне осторожно.

Если вы перемещаете прибор не снимая его со штатива, обязательно придерживайте его за ручку на корпусе прибора.

⚫ Избегайте прямого воздействия солнца, дождя, воды и хранения в сырости. Нагрев прибора до +50℃ может привести к неисправности прибора. Не направляйте прибор на солнце, это может вызвать повреждение прибора.

Если на прибор попала вода, аккуратно протрите его тканью. Недопустима укладка прибора в транспортировочный кейс, если на нём присутствует вода.

⚫ Избегайте резкого изменения температуры прибора

Резкое изменение температуры может привести к снижению точности прибора. Дайте прибору постепенно остыть или нагреться до температуры окружающей среды перед началом работы, и только после этого вынимайте прибор из транспортировочного кейса. В случае, если температура окружающей среды значительно отличается от температуры внутри помещения, где храниться прибор или транспортного средства где прибор перевозиться, недопустимо вынимать прибор из кейса, пока температура не сравняется.

⚫ Проверка батарей

Проверьте заряд батарей перед началом работы.

⚫ Цифровая рейка

Надевайте перчатки при использовании цифровой рейки.

## **Руководство по технике безопасности**

Обязательно проверьте оборудование перед эксплуатацией.

- ⚫ Не ставьте оборудование рядом с горящим газом или горючих жидкосттю, а также с другим горением или взрывчатыми веществами. Не используйте прибор в угольных шахтах или пыльных местах, во избежание возгорания или взрыва.
- ⚫ Не ремонтируйте оборудование самостоятельно во избежание повреждения прибора, других объектов, поражения электрическим током или пожара.
- ⚫ Не направляйте прибор на солнце или отражённый солнечный свет.
- ⚫ Будьте осторожны при выполнении работ вблизи электрических линий, трансформаторов и другого электрического оборудования, чтобы избежать поражения электрическим током.
- Не производите работы во время грозы, это может быть опасным.
- ⚫ Не используйте не оригинальные зарядные устройства и аккумуляторы.
- ⚫ Не используйте сломанные кабели питания, сломанные электрические вилки и розетки.
- ⚫ Не допускайте нахождения батареи в огне или при высокой температуре, это может вызвать горение или взрыв.
- ⚫ Не допускайте короткого замыкания батареи, это может вызвать пожар или взрыв.
- ⚫ Не трогайте оборудование или блок питания мокрыми руками, это может привести к поражению электрическим током.
- ⚫ Не накрывайте зарядное устройство, это может вызвать пожар.
- ⚫ Если батарея повреждена, не прикасайтесь к вытекающей из неё жидкости, чтобы избежать химических повреждений. Не используйте повреждённые или не исправные батареи, их следует заменить на новые.

Обязательно обратите внимание на указанные ниже пункты.

- ⚫ Переворачивание кейса может привести к поломке оборудования.
- ⚫ Не сидите и не стойте на кейсе от прибора, чтобы не упасть с него.
- ⚫ Не используйте сломанный кейс, чтобы избежать повреждения оборудования внутри.
- ⚫ Будьте осторожны при установке и перемещении штатива.
- ⚫ Правильно устанавливайте трегер на штатив и сам штатив, если прибор упадёт со штатива, он может получить серьёзные повреждения.
- ⚫ Затяните становой винт при установке прибора и убедитесь в надёжности установки.
- ⚫ Перед установкой прибора убедитесь, что зажимы на штативе затянуты.

При проведении полевых работы убедитесь, что:

- ⚫ Перемещение прибора: При перемещении прибора без снятия со штатива, держите прибор в вертикальном положении и убедитесь в надёжном закреплении его становым винтом.
- ⚫ Короткие перевозки прибора: Не перевозите прибор транспортными средствами вне кейса. Всегда кладите прибор в кейс перед перевозкой.
- ⚫ Длительные перевозки прибора: При перевозке прибора транспортными компаниями, железнодорожным, морским или авиатранспортном, всегда

5

кладите прибор в кейс. Кейс предварительно дополнительно упакуйте в картонную коробку. После приезда прибора проведите поверку.

- Хранение: Храните только в температурном диапазоне -30 °С $^{\circ}$  +70 °С.
- ⚫ Влажность: Если внутри кейса или на лежащем в нём приборе обнаружены следы влажности или присутствует тухлый запах, немедленно извлеките прибор из кейса, просушите прибор и кейс без использования нагревателей. После полного высыхания верните прибор в кейс. Не забудьте закрыть плотно кейс на запирающий механизм.
- ⚫ Чистка: Не используйте сильнодействующие средства для очистки. Вы можете использовать мягкую чистую ткань и небольшое количество мыльной пены для чистки.

## **Требования к исполнителю**

⚫ Цифровой нивелир DL-2003A только для профессионалов.

Исполнитель должен иметь опыт проведения геодезических работ и соответствующие знания. Обязательно прочитайте руководство по технике безопасности перед использованием, поверкой или юстировкой.

- Надевайте защиту при необходимости, например защитную обувь или каску.
- ⚫ Не ставьте прибор непосредственно на землю.

#### **Ограничение ответственности**

- ⚫ Пользователь должен следовать текущему руководству, описанному в данном документе, при необходимости поверять оборудование.
- ⚫ Производитель и продавец не несут никакой ответственности за любые прямые или косвенные последствия и потерю прибыли при неправильной или опасной эксплуатации.
- ⚫ Производитель и продавец не несут никакой ответственности за любые прямые или косвенные последствия или убытки, вызванные стихийными бедствиями,

такими как землетрясения, штормы, наводнения и пожары, несчастные случаи или любые другие обязательства перед третьими лицами.

- ⚫ Производитель и продавец не несут никакой ответственности за последствия и упущенную выгоду, вызванную неправильной эксплуатацией.
- ⚫ Производитель и продавец не несут никакой ответственности за последствия и упущенную выгоду, вызванную неправильной выгрузкой данных или соединением с другим оборудованием.

## **Оглавление**

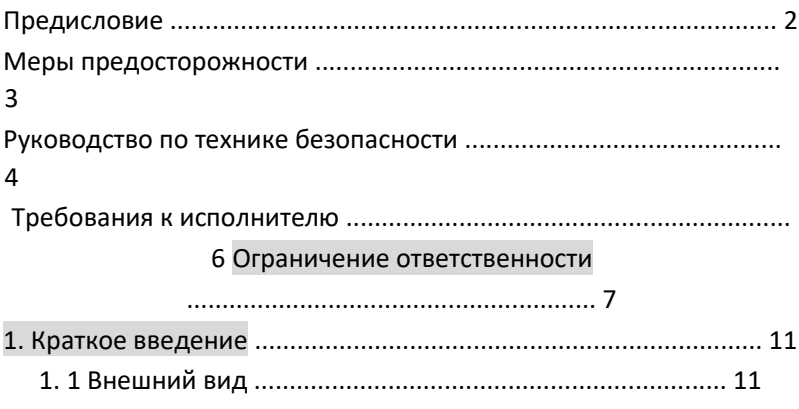

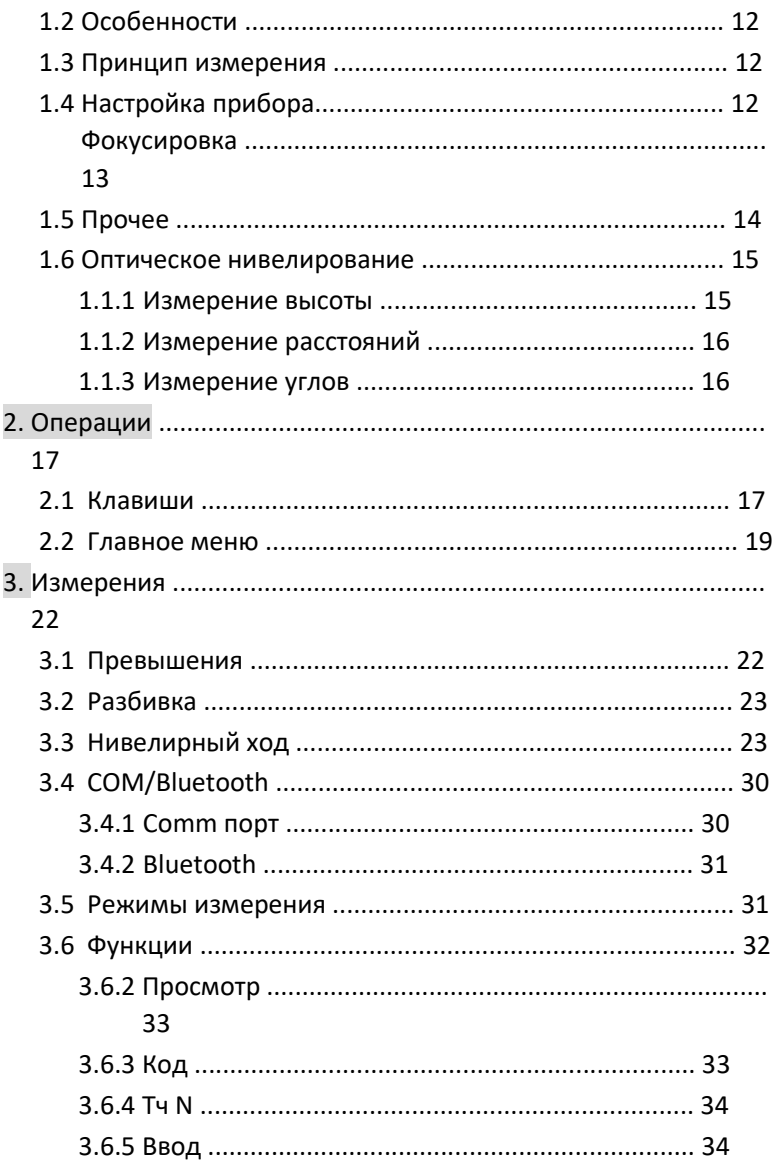

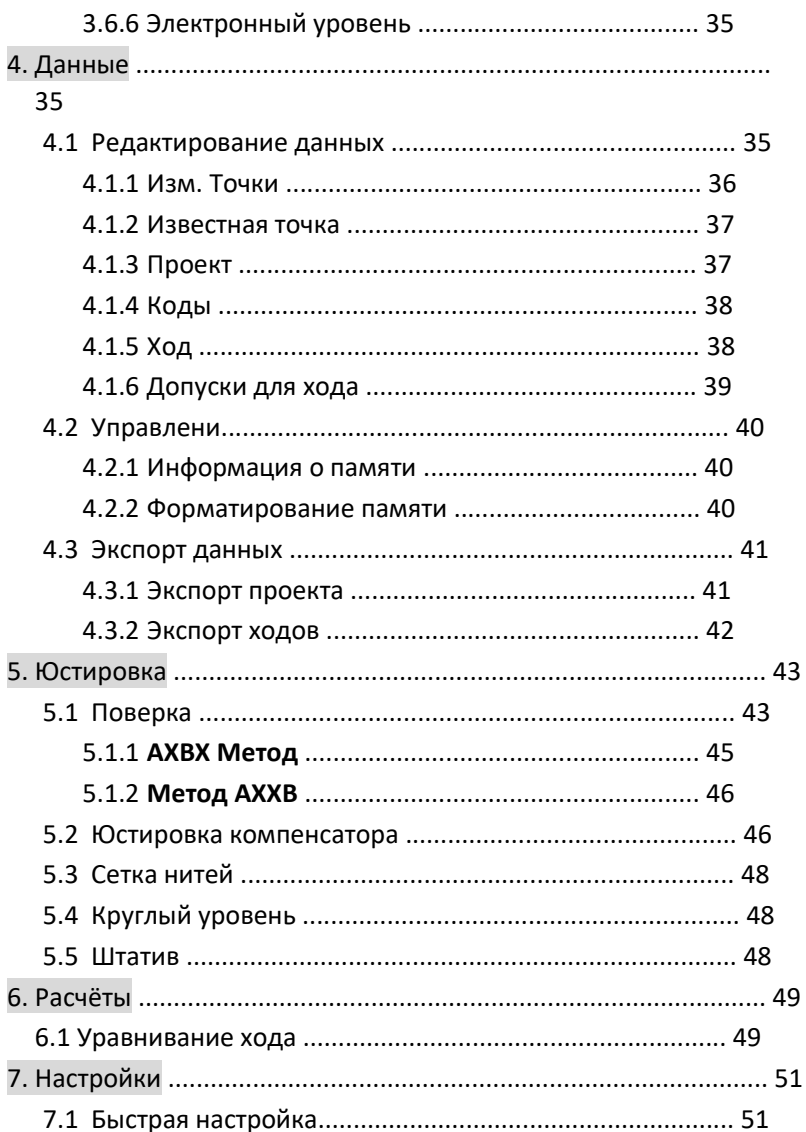

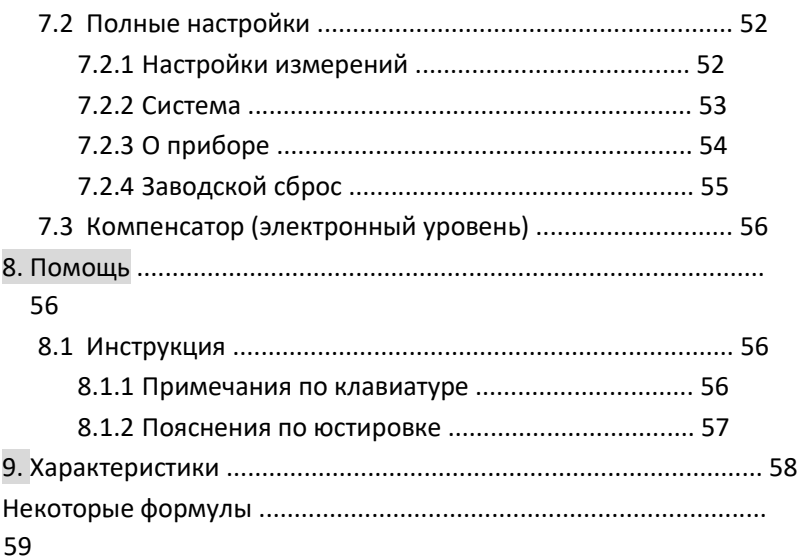

# 1. Краткое введение

## 1. 1 Внешний вид

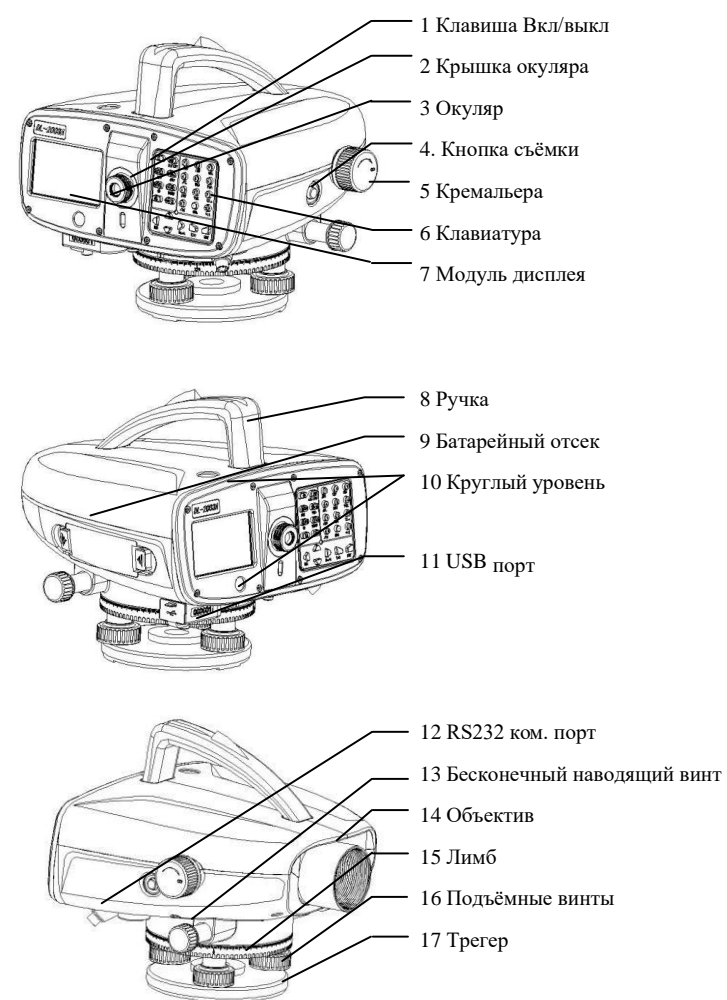

## 1.2 Особенности

Цветной сенсорный дисплей

Цифро-буквенная клавиатура Двухсторонний горизонтальный винт Перезаряжаемая батарея Компенсатор с магнитным демпфером Ориентированный на пользователя интерфейс Большой объём встроенной памяти Сохранение на USB носитель или передача по Bluetooth RS232/Bluetooth соединение и интерфейс Электронный уровень

## 1.3 Принцип измерения

Сравнение показания по рейке с сохранёнными в DL-2003A данными. Когда происходит измерение, изображение рейки в поле зрения прибора расшифровывается и сравнивается с эталонными данными. Таким образом прибор вычисляет высоту линии визирования по рейке и расстояние до рейки. Во время измерения держите рейку строго вертикального. Если вы подсветите рейки, DL-2003A сможет работать ночью.

## 1.4 Настройка прибора

Устанавливая DL-2003A на штатив, горизонтируйте и центрируйте прибор максимально точно, чтобы получить наилучшую скорость и точность измерений.

1) Установка на штатив

- A. Вытяните ножки штатива на необходимую длину и затяните закрепительные винты.
- B. Установите штатив так, чтобы его центр был над занимаемой точкой.
- C. Встаньте по очереди на упоры на ногах штатива, чтобы закрепить штатив в земле максимально устойчиво.
- 2) Установка DL-2003A на штатив

 Осторожно установите нивелир на штатив, если вы ослабите становой винт, вы можете сместить прибор. Затяните винт.

3) Горизонтирование по круглому уровню

A. Повертите подъёмные винты А и В так, чтобы пузырёк в круглом уровне находился на линии параллельной линии проходящей через центры осей этих винтов.

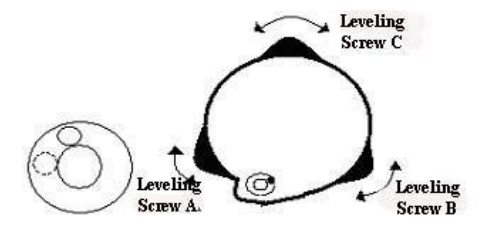

- B. Поверните винт С так, чтобы пузырёк переместился в центр уровня.
- C. Вы можете горизонтировать прибор и с помощью электронного уровня.

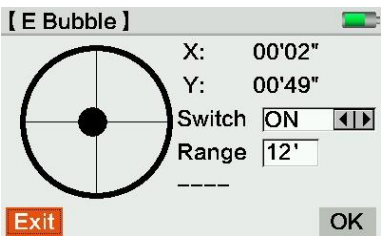

Фокусировка

- A. Наведитесь на яркий монотонный фон, например на лист белой бумаги.
- B. Вращайте окуляр до максимальной чёткости сетки нитей
- C. Наведитесь на кодовую рейку нивелиром
- D. Настройте фокус кремальерой. Изображение рейки и сетки нитей не должны смещаться при смещении глаза относительно окуляра.

## 1.5 Прочее

- 1) Проверьте угол I нивелира DL-2003A, круглый уровень на приборе и рейках:
	- ① перед выполнение полевых измерений
	- ② после длительной транспортировки
	- ③ после длительного хранения
- 2) Убедитесь в чистоте линз. Пыль и грязь негативно влияют на точность прибора. 3) Перед измерениями убедитесь, что оборудование адаптировалось к температуре окружающей среды. Каждый ℃ температурной разницы, требует 2 минуты для адаптации.
- 4) Работа в особых условиях:

Вибрация прибора: встаньте на опоры на ножках штатива, чтобы вогнать их в землю и уменьшить вибрацию.

Мешает боковой свет: Если мешает боковой солнечный свет, наденьте бленду на нивелир.

Слишком темно: Используйте фонарь, чтобы подсветить рейку.

Измерения в нижнем коде: DL-2003A может произвести измерение немного ниже рейки. Значение будут отрицательным.

Измерение в верхнем коде: DL-2003A может произвести измерение немного выше рейки.

Такие измерения могут негативно повлиять на точность измерений.

4. Требования к длине кода в пределах поля зрения:

 **Для точного измерения никакие объекты не должны находится между прибором и рейкой. Требуемая длинна кода в пределах поля зрения связанна с расстоянием между прибором и рейкой. Требования приведены ниже в таблице:**

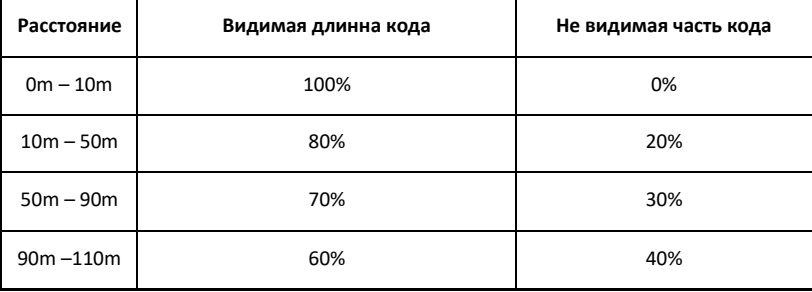

5. Тени: тень на рейке не влияет на результат.

- 6. Фокусировка: Небольшая расфокусировка не повлияет на время и точность измерений.
- 7. Измерение через стекло: избегайте измерений через стекло и окна.

8. Точный режим для линейных измерений: Активации этого режима повысит точность измерений расстояний.

## 1.6 Оптическое нивелирование

Далее приведено измерение высоты и расстояния в качестве примера.

#### 1.6.1 Измерение высоты

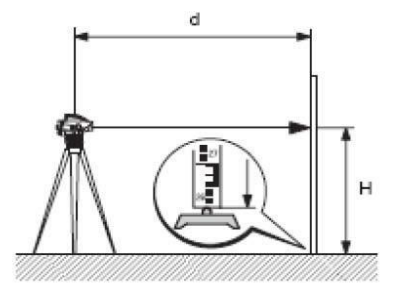

- 1. Установите DL-2003A на штатив, отнивелируйте прибор и наведите резкость.
- 2. Держите рейку вертикально.
- 3. Наведитесь на цель
- 4. Сфокусируйтесь на цели с помощью кремальеры
- 5. Наведитесь на цель точно с помощью наводящего винта.
- 6. Проверьте уровень
- 7. Запишите высоту Н рейки по центральному штриху сетки нитей.

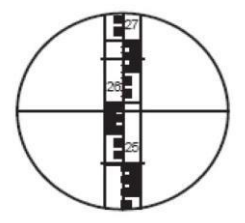

Eg. H=2.586m

- ➢ Если вы используете цифровой нивелир (по цифровой рейке), повторяйте шаги 1-6, нажимайте кнопку съёмки на боковой панели, тогда DL-2003A запишет отсчёт по превышению и расстоянию.
- 1.6.2 Измерение расстояний

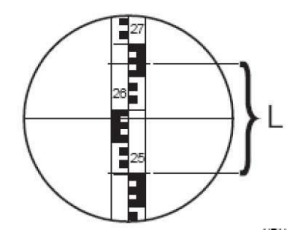

Выполняем шаги 1-6 раздела 2.2.1.

На примере значение по верхней нити сетки нитей 2.670м, по нижней 2.502м Разница L: 0.168 м. Дистанция равна значению L умноженному на коэффициент нитяного дальномера x100 = 16.8 м.

#### 1.6.3 Измерение углов

На горизонтальном лимбе прибора присутствует разметка 360°. Каждое деление это 1 градус.

## **2. Операции**

## 2.1 Клавиши

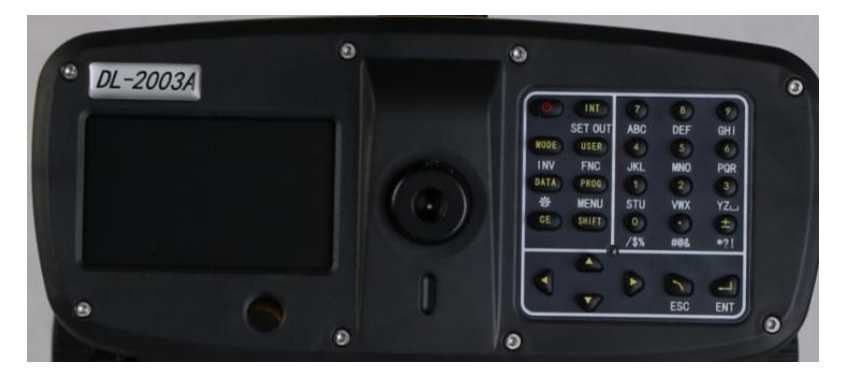

Включение: Нажмите однократно кнопку \*ON/OFF]

Выключение: Удерживайте \*ON/OFF+ в течении 1 секунды.

Клавиша - тригер: Нажмите клавишу триггер для измерения.

☞ Если вы нажимаете на клавиатуру слишком сильно, это может вызвать вибрацию или смещение прибора. Это может повлиять на точность компенсации и измерений. Пользователь может повысить точность измерений путём усреднения результатов нескольких измерений.

#### **Функциональные клавиши**

**[**↑↓←→**]** Навигационные клавиши для перемещения курсора **[INT]** Переключение между точками измерений **[MODE]** Установить режим измерений **[USER]** Пользовательская клавиша, назначаемая из FNC меню **[PROG]** Программы **[DATA]** Управление данными **[CE]** Удалить символ

**[SHIFT]** Переключение на второй ряд функциональных клавиш (SET OUT, INV, FNC, MENU, LIGHTING, PgUp, PgDn) и переключение между буквенным и цифровым вводом. **[ESC]** Выход, отмена или остановка измерений

**[ENT]** Переход к следующему шагу

#### **Комбинированные клавиши**

**[SET OUT]** Переход в функции разбивки. Нажмите [SHIFT][INT].

**[INV]** Инверсия рейки (отсчёт 0 наверху). Если режим активен, будет отображаться символ "T". Нажмите \*SHIFT] [MODE+ , для входа. Повторное нажатие сочетания клавиш, для возврата в обычный режим.

**[FNC]** Переход к другим функциям DL-2003A. Нажмите \*SHIFT][USER+ для входа.

**[MENU]** Меню. Нажмите \*SHIFT][PROG+ для входа.

**[ ]** Включает подсветку. Нажмите [SHIFT][DATA].

**[PgUp]** Страница вверх. Нажмите [SHIFT][↑].

**[PgDn]** Страница вниз. Нажмите [SHIFT][↓].

#### **Иконки** (на дисплее)

**[1 / 3]** Означает первую из трёх страниц. Нажмите "PgUp" или "PgDn" для смены страницы.

**[**←→**]** Используйте навигационные клавиши для выбора.

**[OK]** Подтверждение и выход из интерфейса.

[↑↓+ Переход с стелющему или предыдущему..

Заряд батареи.

E: Включена коррекция за кривизну земли.

T: Инвертирование рейки. Только для перевернутых реек.

N: Активирован цифровой ввод. α:

Активирован буквенный ввод.

## 2.2 Главное меню

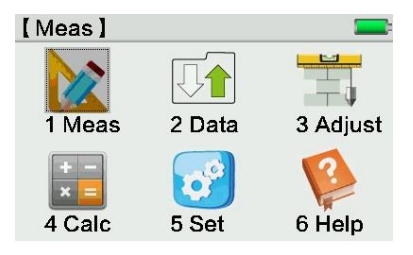

Взаимодействие в главном меню. Вариант 1: Нажмите на пиктограмму чтобы перейти в раздел.

Вариант 2: Двигайте курсор клавишами [↑↓+ и \*ENT+ для перехода в раздел.

Вариант 3: Нажмите цифру 1-6 для входа в соответствующий раздел.

☞ Примечание: В DL-2003A вы можете использовать любой метод взаимодействия. В инструкции будет приведён только один вариант для объяснения.

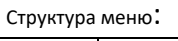

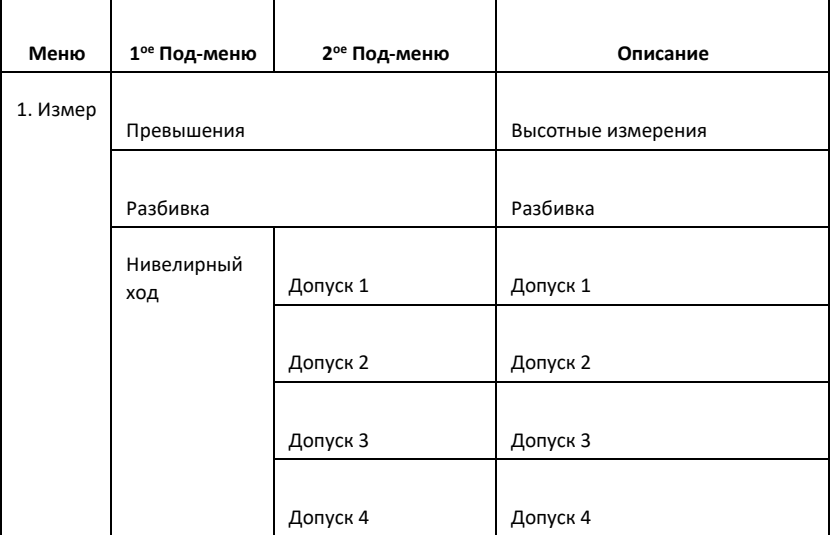

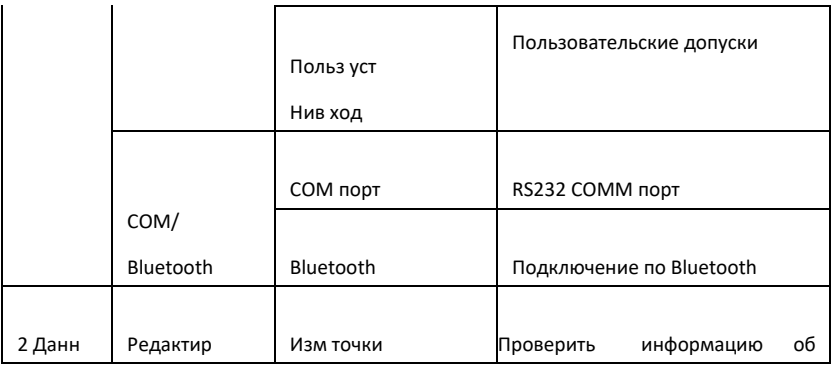

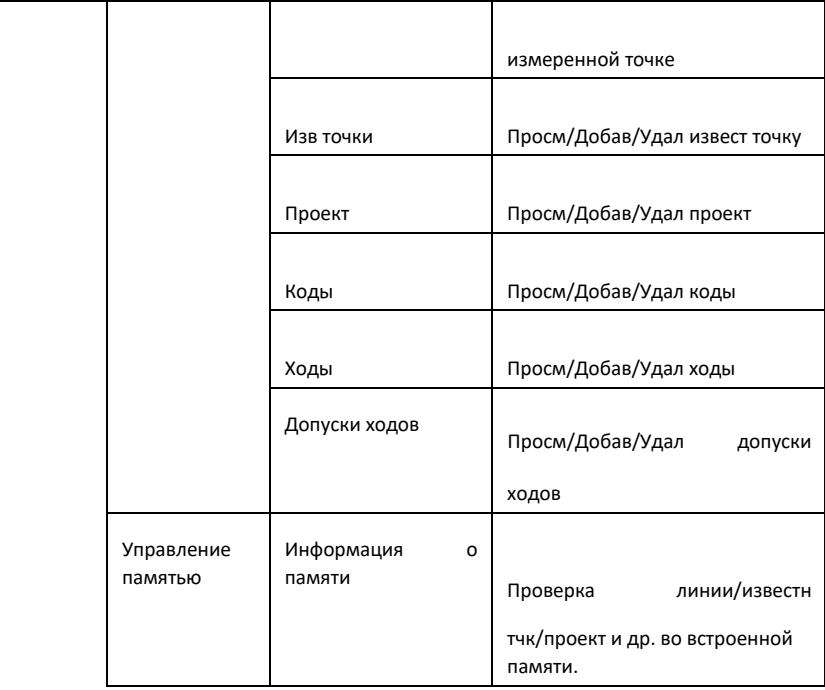

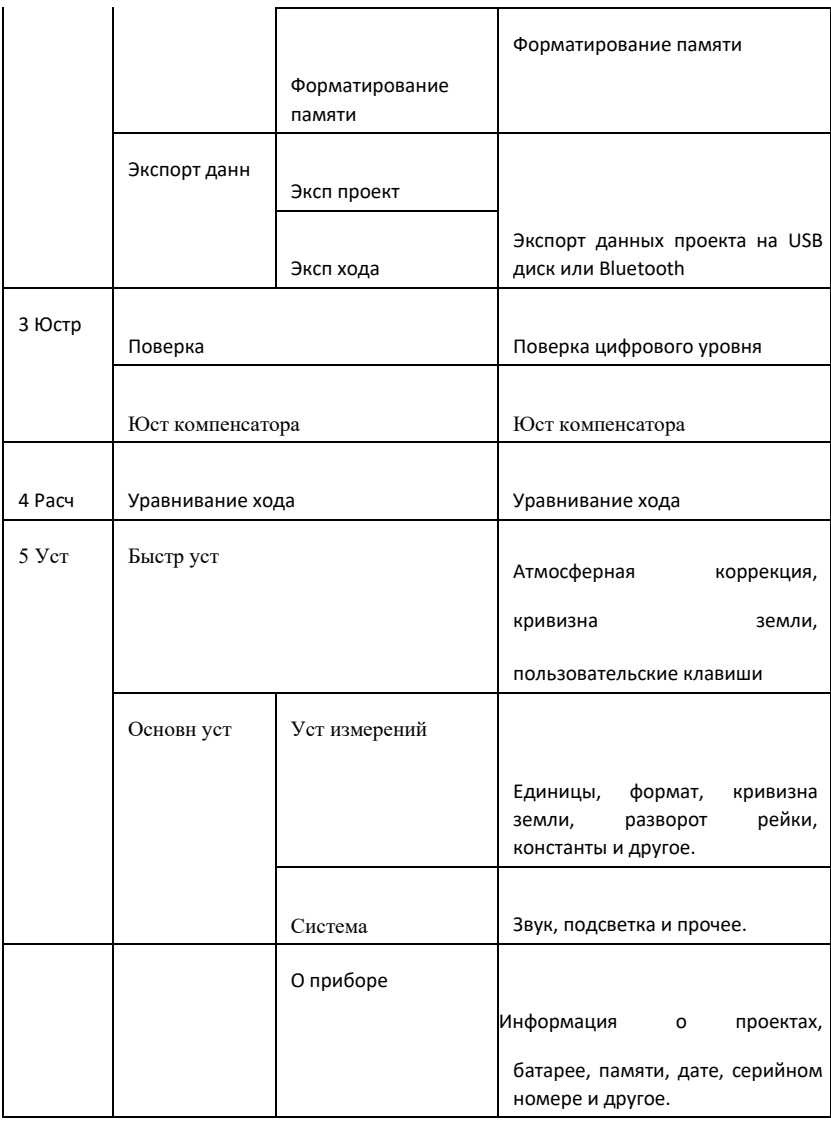

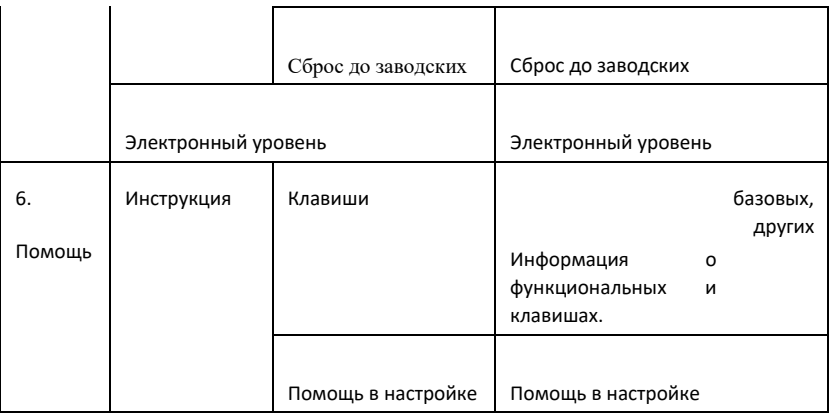

# **3. Измерения**

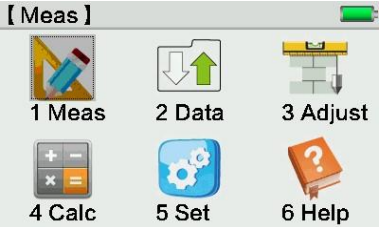

## 3.1 Превышения

Нажмите \*Измер+, \*Превышения+ для перехода в раздел съёмки превышений.

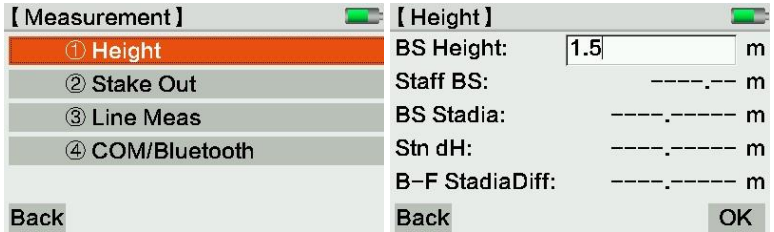

Введите высоту задней рейки вручную, нажмите кнопку измерения. Нажмите \*OK] для проверки измерения.

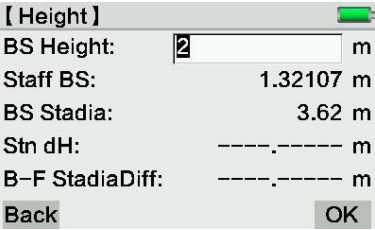

## 3.2 Разбивка

Нажмите \*Измер+, \*Разбивка+ чтобы войти в необходимый режим.

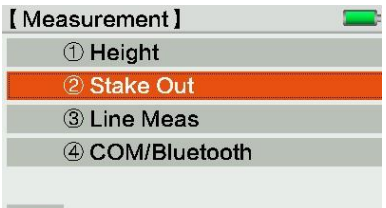

#### **Back**

Ввод и поиск существующих задних точек и высот.

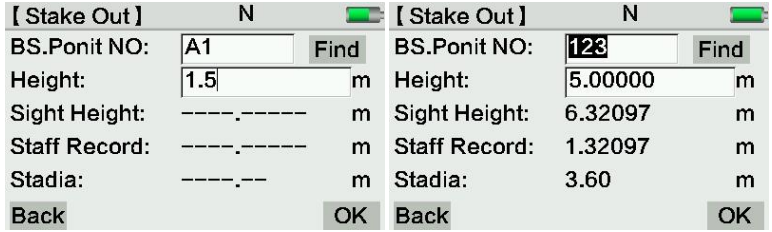

Вы можете выбрать высоту, превышение или высотную разбивку, после нажмите \*ОК] Если высота существует в текущем проекте, она будет отображена в разбивке автоматически.

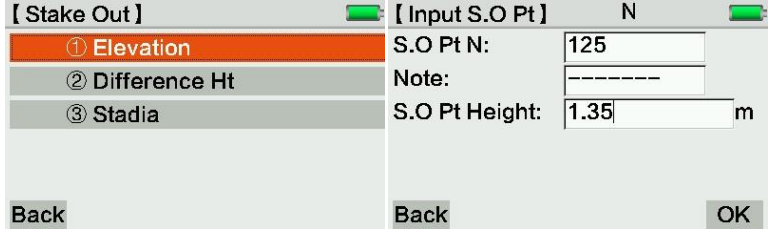

Закончите разбивку.

## 3.3 Нивелирный ход

Нажмите \*Измер+, \*Линейные изм+ для входа в меню. Вы можете войти в под меню следующими методами:

1) Нажмите на сенсорном экране на нужный раздел

```
2) Используйте * ↑ ↓ + для перемещения курсора и *ENT+ для подтверждения
```
3) Нажмите на соответствующую нужному пункту цифру на клавиатуре

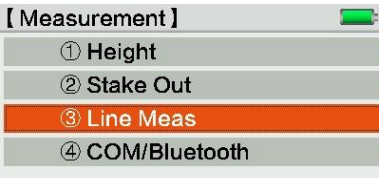

#### **Back**

Разделы допуск 1-4 содержат разный уровень допусков. Для примера используем Допуск 1:

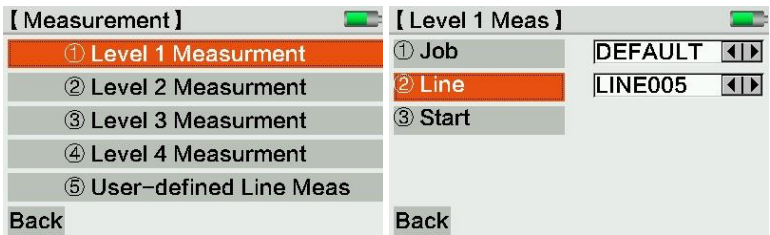

Выбор проекта/хода/старт для ввода соответствующих настроек.

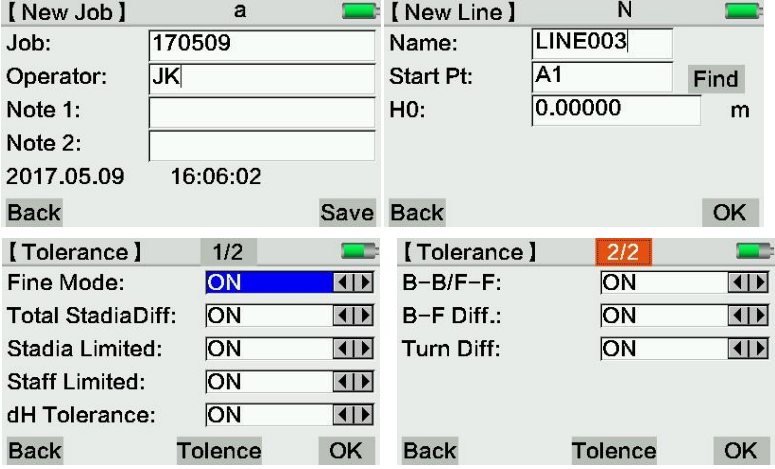

В приведенной ниже форме перечислены методы измерения и преднастроенные допуски.

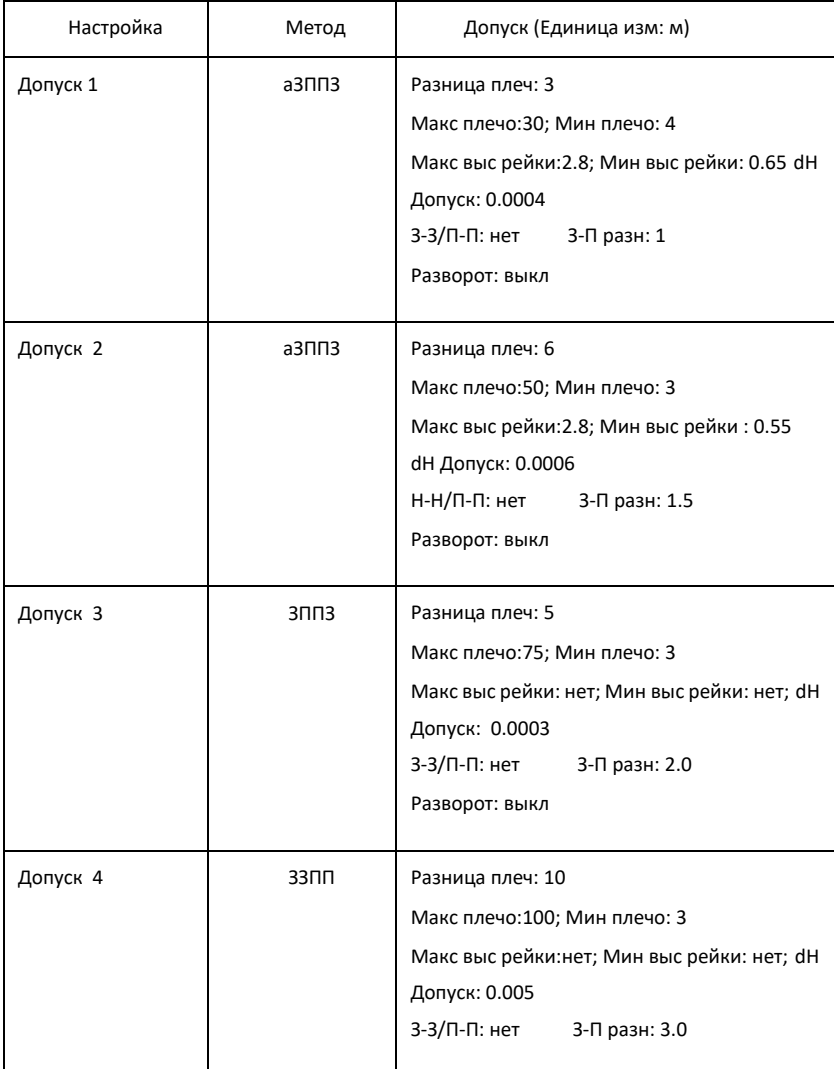

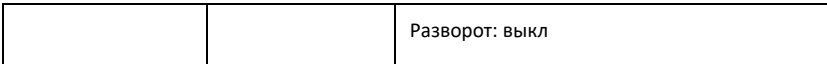

#### 1. Начало измерений

 Нажмите [4 Стар]. После установки допусков, пользователь может начать измерения.

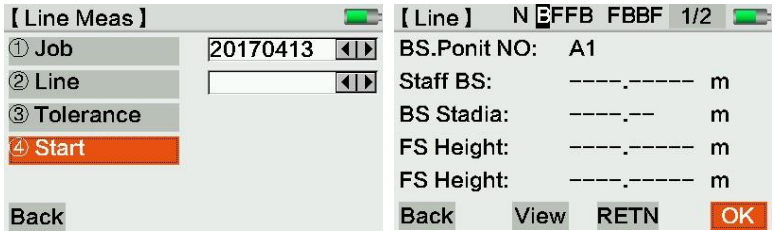

#### 2. Установки нового проекта

Переместите курсор к разделу проект, нажмите [ENT+ для перехода к настройкам.

Введите информацию. Если пользователь забудет создать новый проект, прибор назовёт проект "DEFAULT".

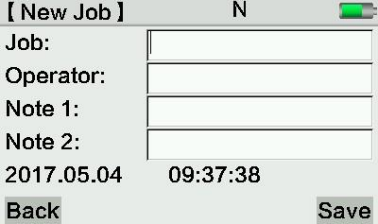

3. Настройте ход

Выберите 2.ход для создания хода.

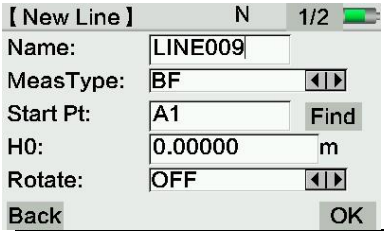

**Имя**: Введите имя хода.

**Тип изм**: ЗП / аЗП / ЗППЗ/ аЗППЗ/ЗЗПП

**Нач тчк**: Нач тчк

**H0**: Высота начальной точки

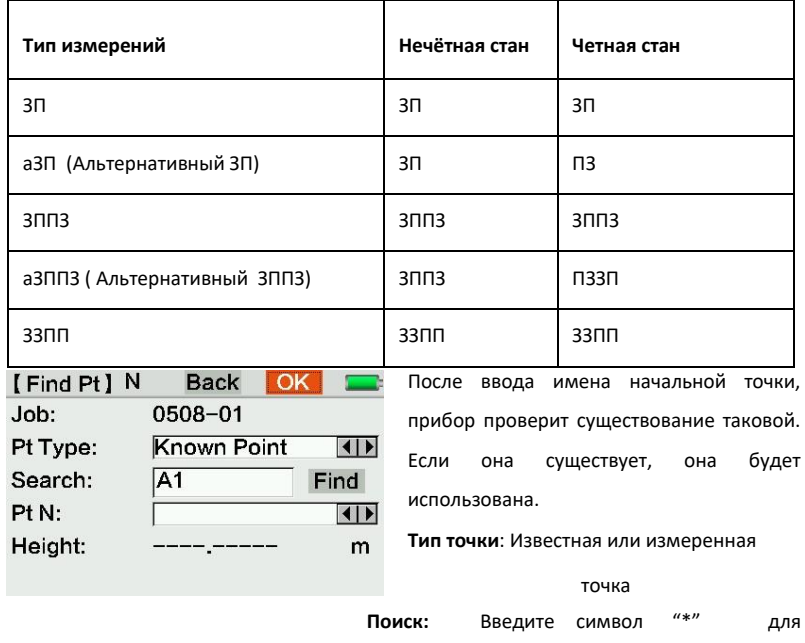

отображения всех точек.

4. Установка допуска

Нажмите \*3.Допуск+ для активации допусков, оборудование предупредить пользователя в случае выхода за допуски, в этом случае необходимо произвести измерение повторно.

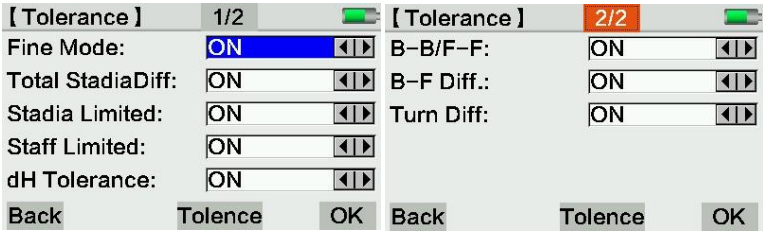

**Точный режим**: Прибор отслеживает, по какой части рейки происходит считывание. Использование крайних частей рейки может снизить точность нивелирования. Прибор будет предупреждать пользователя, если расстояние до одного из концов рейки будет менее 50см. При установке точного режима, прибор выбирает инварную рейку 3м. Пользователь может переназначить эти настройки. Прибор отслеживает расстояние между станцией и рейками, допустимое расстояние зависит от введённых настроек.

**Разница плеч:** Разность плеч между рейками

**Вкл разн**: Включение режима висячего хода

**З-З/П-П:** Наибольшая разница между повторными измерениями.

5. Ввод допуска

Нажмите \*Допуск+ в нижнем меню, введите данные.

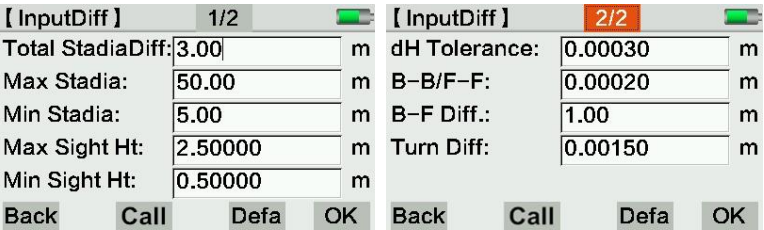

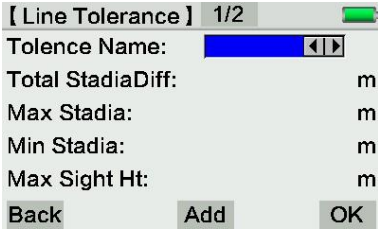

**Назад:** Возврат на прошлую страницу

**Откр:** Открыть страницу допусков хода

**Умол:** Использовать значение по умолчанию

> **Добавить:** Добавить новое значение допуска.

> > **ОК:** Подтвердить

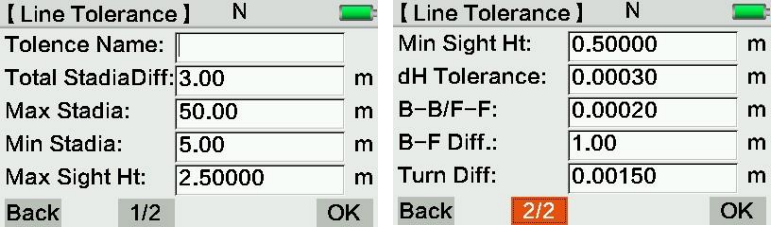

6. Старт

После ввода всех настроек, нажмите клавишу съёмки (боковую клавишу – триггер)

для начала измерений.

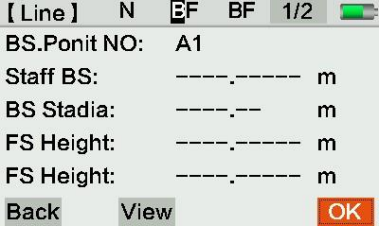

**Имя ЗТ:** Имя задней точки (начальной). Если ход непрерывен, будет отображаться наименование последней станции.

На экране будут отображаться высота и расстояние. Доступен повтор измерения. Нажмите [ОК] для подтверждения и измерения.

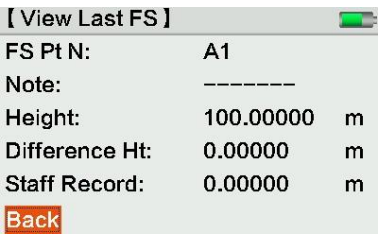

**Просм**: показать последнюю переднюю и заднюю точки.

**Назад:** Назад к последней странице.

Пока пользователь не перейдёт к измерению нового хода, прибор будет записывать данные в текущий ход.

## 3.4 COM/Bluetooth

Нажмите [1. Измер], [4 COM/Bluetooth+ для перехода к меню Com/Bluetooth.

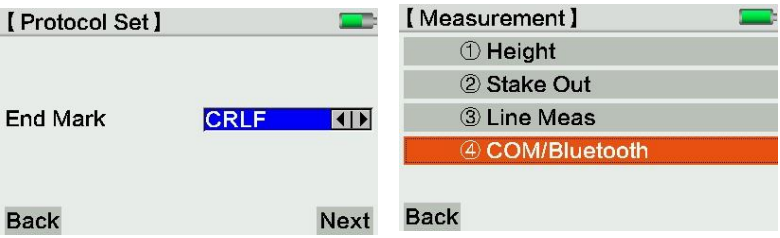

Нажмите \*След+ для выбора Comm порта или Bluetooth.

#### 3.4.1 Comm порт

Выберите \*1.COM порт+. Произведите необходимые настройки, затем нажмите \*След+ для перехода на другую страницу.

Comm порт предназначен для дистанционного управления, но не для передачи данных.

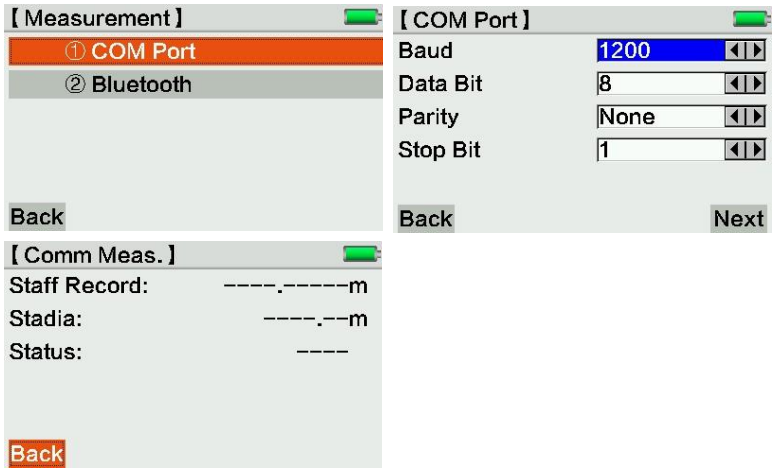

## 3.4.2 Bluetooth

Выберите [2.Bluetooth]. Установите пароль для Bluetooth соединения. Данные могут

быть переданы с DL-2003A на ПК по Bluetooth или USB-диск.

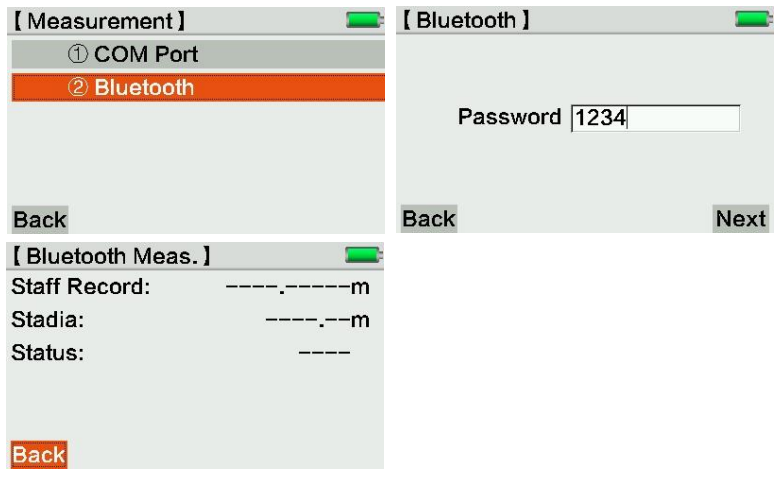

## 3.5 Режимы измерения

Из режима измерений нажмите клавишу \*Режм+ для выбора режима.

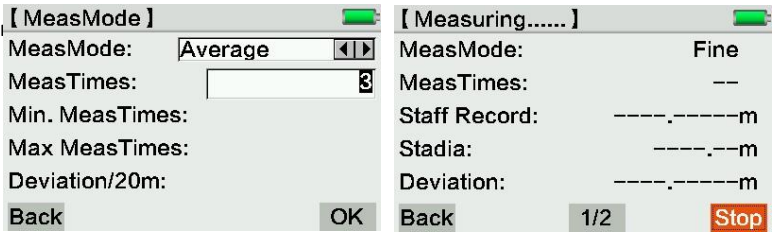

Режимы измерения:

- Точн: Точные измерения. (n=1)
- $\bullet$ Точн повтор: Повторные измерение в n количестве раз. n  $\leq$ 99. или до нажатия \*стоп+. Точные повторные измерения улучшают точность съёмки, особенно если есть сомнения в устойчивости установки прибора или реек.
- Среднее: Среднее значение нескольких измерений, например, когда n= 3 (от 2 до 99).
- Лимит средн.: Прибор будет сверять средне измеренное значение с допустимым отклонением. Если значение будет меньше или равно допустимому отклонению, измерение остановится. В противном случае, измерения будут продолжаться, пока значение не будет в допуске.

Мин кол-во измерений: 2 Макс кол-во измерений: 99 Отклонение/20м: среднее стандартное отклонение на 20м Пример измеряемое расстояние = 60m, Стандартное отклонение/20m =  $0.007<sub>m</sub>$ Стандарт = Отклонение x 60m = 0.021m на 60м,

максимальное стандартное отклонение 0.021м.

Медианное: Медианное значение для нескольких измерений, например, когда  $\bullet$  $n=3(2...99)$ 

Если n не чётное, например, 2,5,6, медианное 5.

Если n чётное, например 2,5,6,7 медианное 5.5.

## 3.6 Функции

Нажмите \*SHIFT] + [FNC+ из любого меню, чтобы войти на страницу настройки функций. Если какая-то функция недоступна, это значит она не подходит для текущего меню.

3.6.1 Тест

Функция тест подходит для пользователей, кто хочет произвести измерение несколько раз без сохранения данных. Так же её можно использовать для тестирования прибора или улучшения качества измерения дистанции. Функция тест независима от текущего проекта.

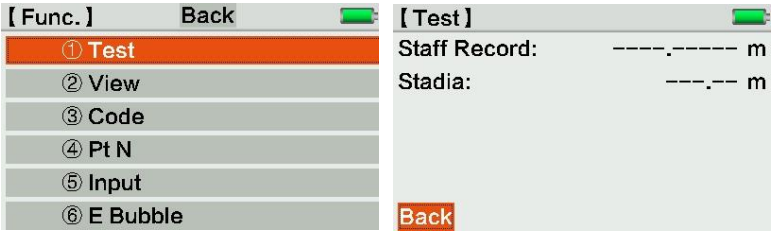

#### 3.6.2 Просмотр

На странице просмотра можно просмотреть последнее измерение в текущем проекте.

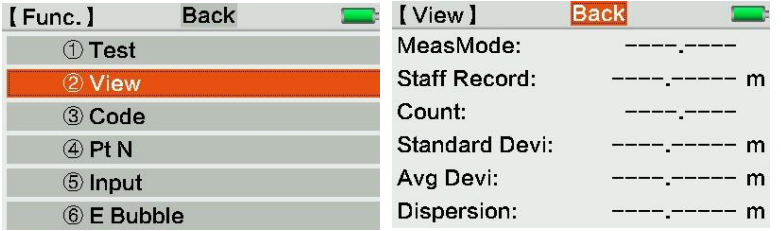

#### 3.6.3 Код

На странице кодов, пользователь может использовать коды по методу ниже:

- 1. Выберите код из списка кодов, если они уже существуют.
- 2. Найдите или введите коды, нажмите \*Доб+ для добавления нового кода, затем \*Сохр+ для подтверждения.

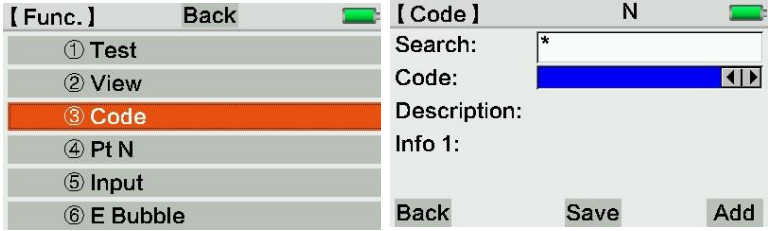

#### 3.6.4 Tu N

Введите название начальной точки и интервал для автоматического увеличения номера точки.

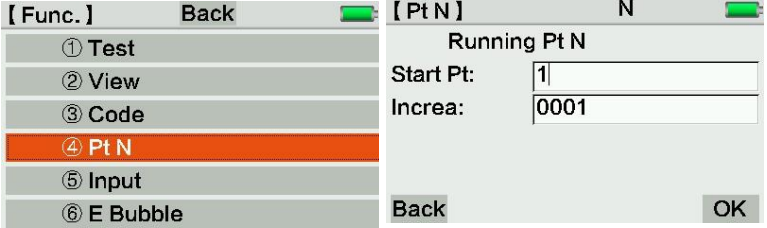

#### Управление именами точек

Начальная точка установится как А1. Передняя точка, вводимая вручную, отображается отдельно и доступна только для текущего измерения. Номер следующей передней точки изменится по умолчанию. Номер точки начнётся с

1001 по умолчанию. Число введённое вручную, будет увеличиваться с начальной точки.

#### 3.6.5 Ввод

Если дистанция цели будет менее 1.8 метра, цифровое нивелирование будет недоступно. Вы можете использовать оптический режим для завершения работы. Обратите внимание на следующее:

- 1. Учтите поправку за кривизну земли
- 2. Является ли значение обратного измерения отрицательным. 3.

Совпадение превышения по штрих-коду и по шкале рейки

#### 4. Расстояние было введено вручную.

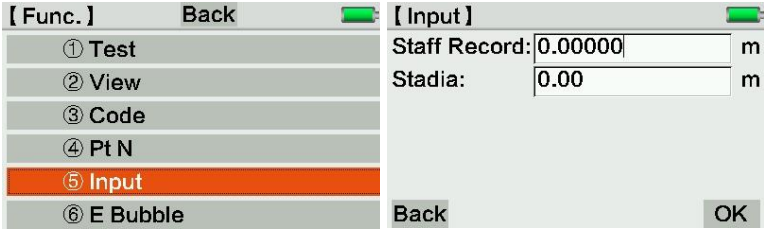

#### 3.6.6 Электронный уровень

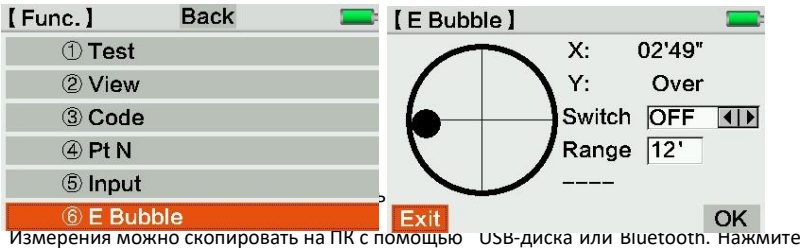

[2] или кликните на иконку чтобы зайти в раздел.

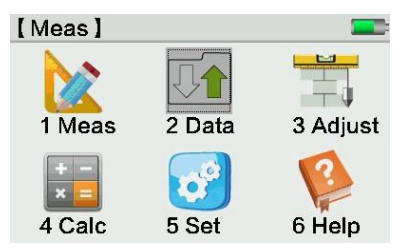

## 4.1 Редактирование данных

Редактирование, создание, просмотр или удаление данных о измеренных точках, известных точках, проектах, кодах, ходах, допусках. Нажмите \*1+ или нажмите на экран для перехода в режим редактирования.

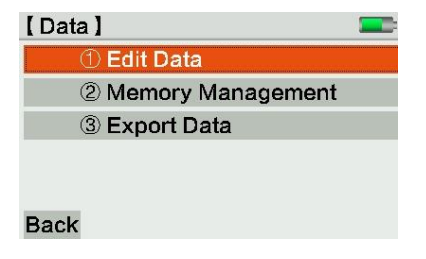

4.1.1 Изм. Точки

Нажмите \*1+ или нажмите на экране Изм. Точки для входа. Введите ход и имя проекта, нажмите \*Просм+ для проверки информации.

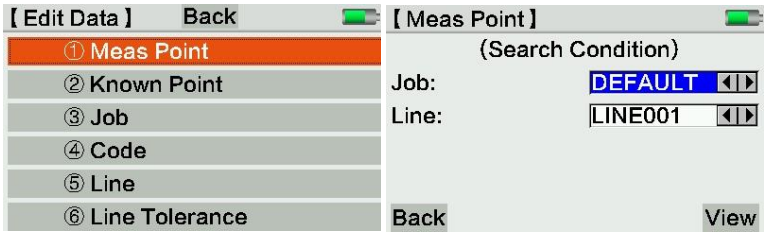

Нажмите \*След+ или навигационную клавишу для перехода на следующую страницу.

Нажмите \*Послед+ для перехода к последней точке.

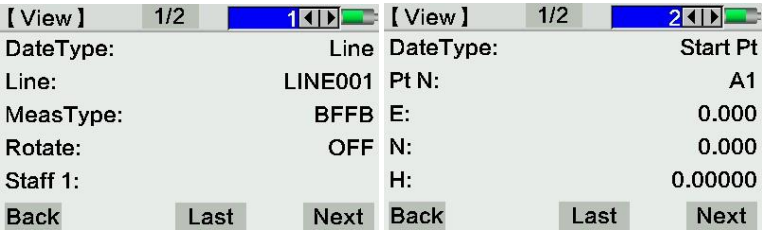

4.1.2 Известная точка

Данные известной точки должны включать в себя координаты (X, Y, H) или только высоту.

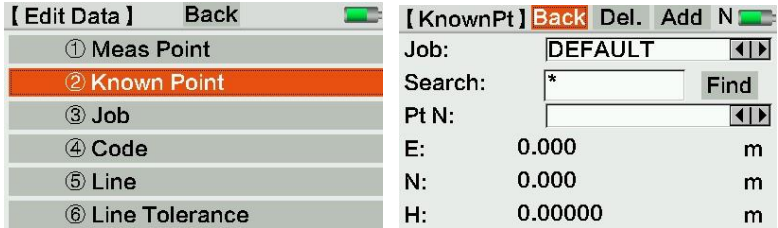

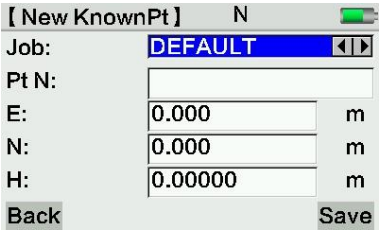

Выберите проект и имя точки ("\*" подразумевая "все") для поиска. **E/N/H:** Координаты известной точки. Может быть указана только высота.

**Удал:** Удалить точку

**Доб:** Добавить новую точку 4.1.3 Проект

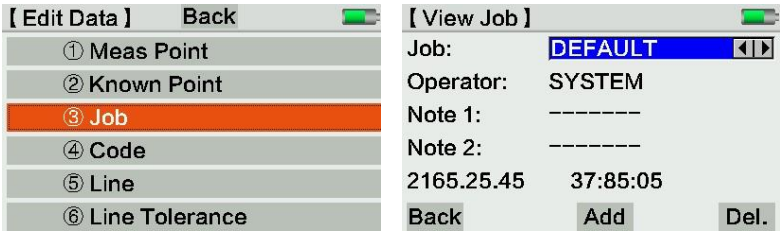

Пользователь может удалить или добавить новый проект через эту функцию.

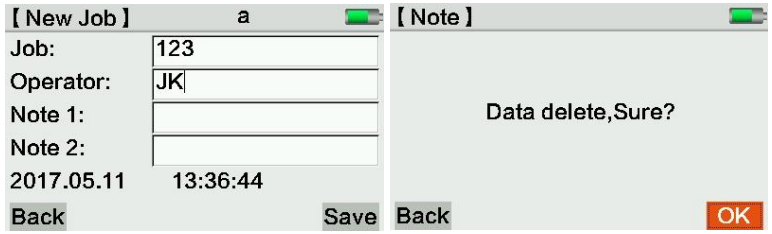

#### 4.1.4 Коды

Пользователь может проверить список кодов, максимум 8 на 2 страницах. Список кодов сохраняется в файле. Из всех проектов можно просматривать, редактировать или удалять коды из списка.

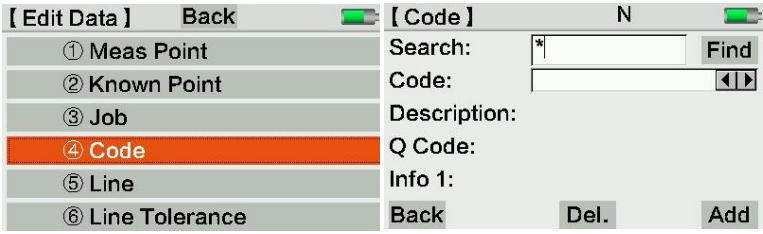

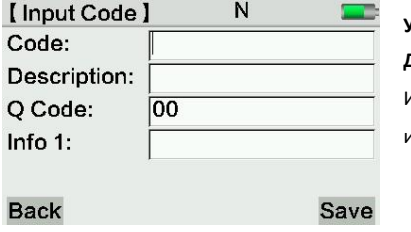

**Удал**: Удалить существующий код **Доб**: Добавить новый код в список. Интерфейс ввода приведён на иллюстрации слева.

Пользователь может добавить или удалить ход через этот интерфейс.

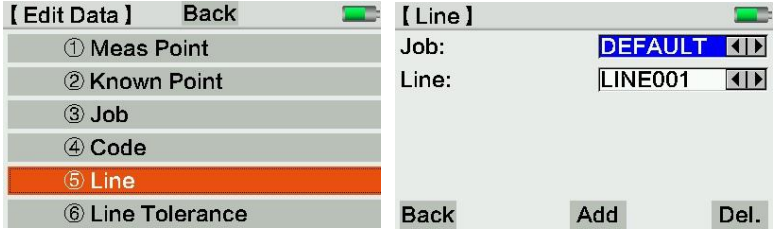

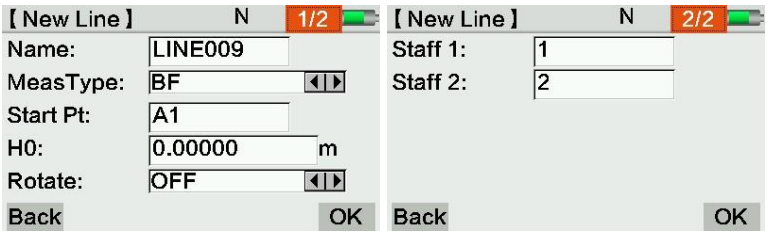

#### 4.1.6 Допуски для хода

Пользователь может просматривать, редактировать и добавлять допуски в этом интерфейсе. Данные будут сохранены. Все проекты имеют доступ к этим данным.

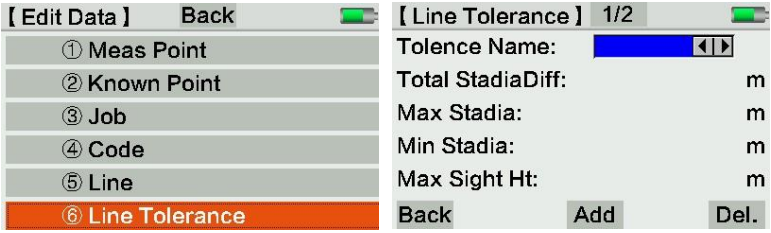

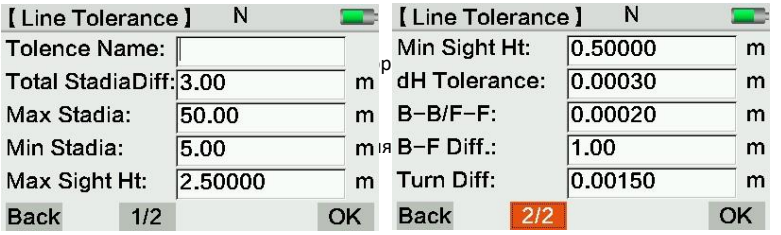

eë

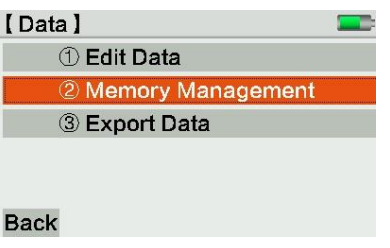

4.2.1 Информация о памяти

Пользователь может проверить наименование проекта, количество ходов и известных точек.

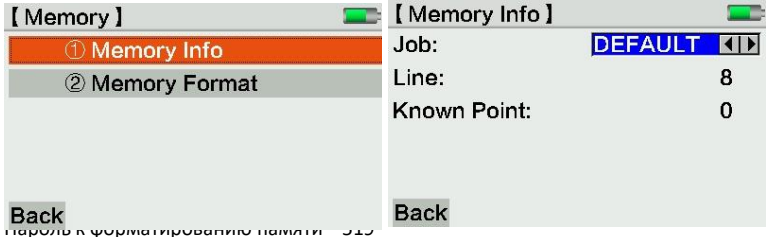

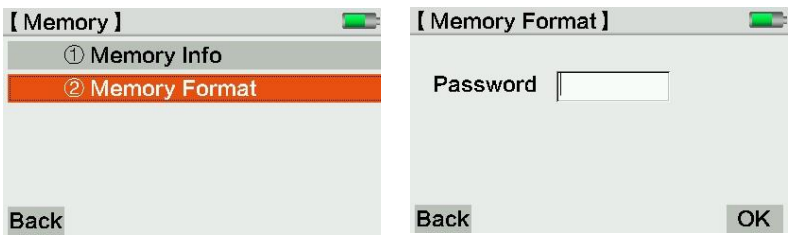

## 4.3 Экспорт данных

Прибор может экспортировать данные на USB-диск или по Bluetooth.

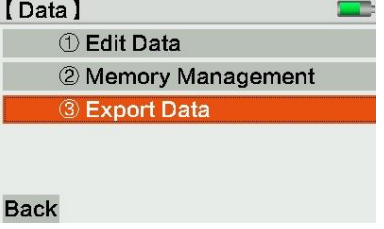

#### 4.3.1 Экспорт проекта

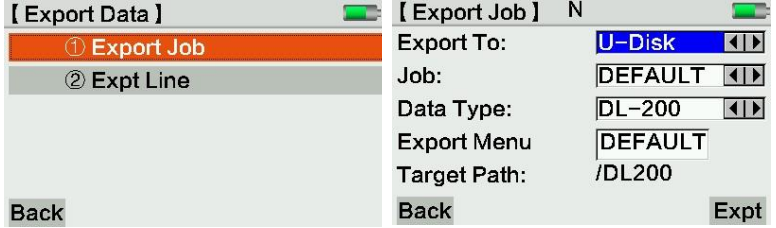

Если экспорт происходит на USB-диск, пользователь должен указать проект, тип данных и каталог сохранения. Нажмите \*Эксп+ для подтверждения и экспорта данных. По умолчанию создаётся каталог "DEFAULT" (или другой) на USB-диске. Данные будут помещены в этот каталог

Если экспорт происходит по Bluetooth , пользователь должен сначала указать устройство для передачи. Затем укажите имя папки и завершите экспорт.

Внимание! COMM порт только для управления, не для передачи данных.

#### 4.3.2 Экспорт ходов

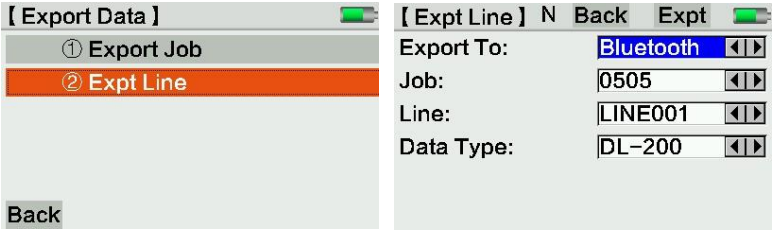

Используем экспорт на Bluetooth как пример, после выбора проекта, имени хода и типа данных нажмите \*Поиск+ для поиска Bluetooth устройства для передачи. Затем нажмите \*След+ для подтверждения.

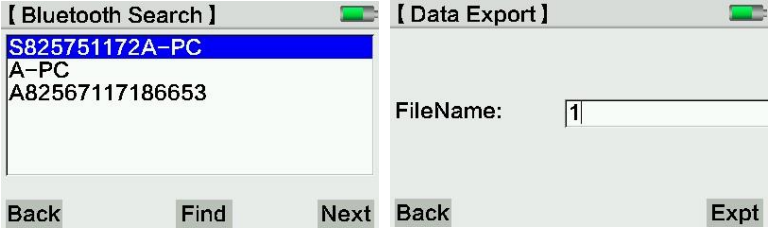

Введите имя папки вручную, нажмите \*Эксп+ для экспорта данных на устройство.

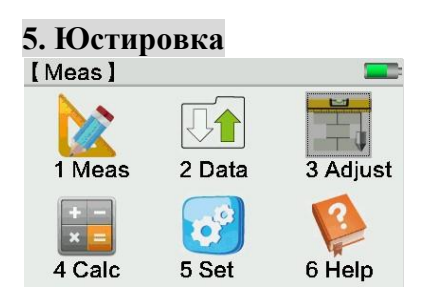

## 5.1 Поверка

DL-2003А имеет два способа юстировки. Первый "А Х В Х" и второй "А Х Х В". А/В значит кодовая рейка, Х значит станция. Нажмите \*1+ или кликните на дисплей для перехода в режим поверки.

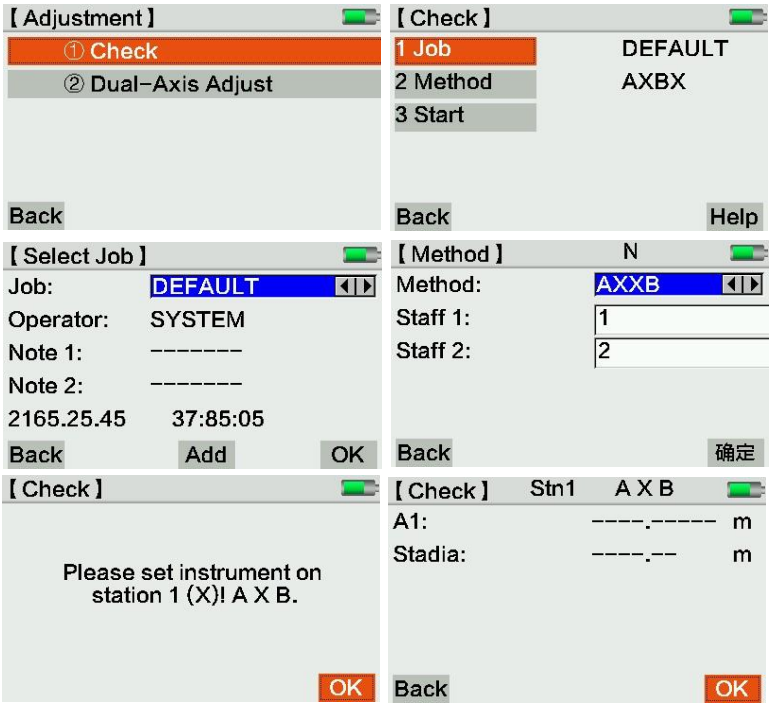

1.Проект: нажмите столбец Проект или нажмите \*1+ для подтверждения проекта. 2.Метод: выберите метод поверки "AXBX" или "AXXB". Пользователь может

назвать рейку на этой странице. Каждый метод имеет два варианта:

AXBX: из середины и метод Kukkamäki.

AXXB: Förstner и Nbauer методы.

Ошибка наклона отображается в радианах. Пересчёт из радианов в секунды: 1"

 $= 0.1$ мм/20м, 2" = 0.001ft/100фт

Запись по кодовой рейке (A1, B1, B2, A2) должна осуществляться в порядке ниже:

Станция 1: A1, B1

Станция 2: B2, A2

Пользователь должен измерить на ближайшую рейку (кроме метода из середины). Режим проверки устанавливает диапазон дистанций по умолчанию.

Если расстояние не соответствует, прибор покажет на сколько его необходимо сместить.

После 4 приёмов, прибор сравнит полученное значение ошибки с уже существующим в памяти и отобразит результат на экране. Затем прибор применит новое значение ошибки. В тоже время, он отобразит значение корректировки, которое необходимо применять при оптическом нивелировании.

Хранение данных

Результат проверки будет сохранён в текущем проекте. Ход предварительно

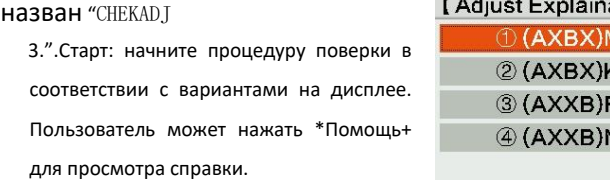

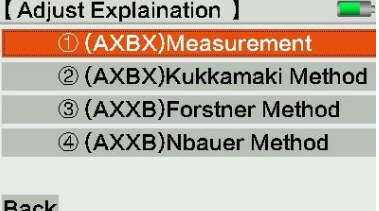

#### **5.1.1 AXBX Метод**

#### **1) Из середины.**

Установите прибор между двумя рейками, чтобы расстояние до них было по 30 метров и произведите измерение. Затем передвиньте прибор к рейке B как на рисунке:

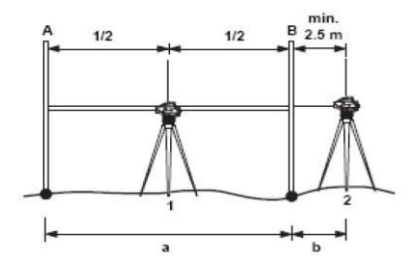

Должны быть соблюдены следующие условия:

 A. Станция 1, прибор должен находится по центру между рейками, допустимая разница  $\pm 1$ m, без перефокусировки. В. Станция 2, 2.5м  $\leqslant$  b.

#### **2) Метод Kukkamäki**

Установите прибор между двумя рейками, до реек должно быть около 20м. Затем установите оборудование как на иллюстрации на расстоянии b. Требования к расстоянию такие же, как и у метода из середины.

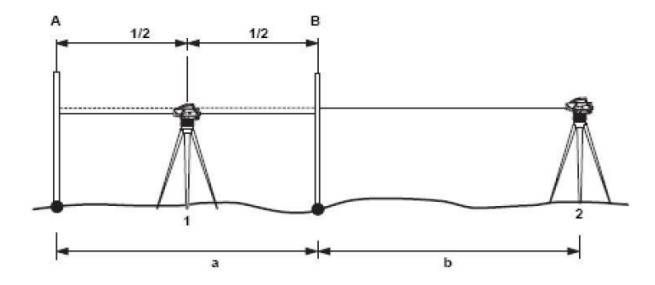

#### **5.1.2 Метод AXXB**

В методе AXXB, соотношение расстояний между прибором и рейками должно быть 1 к 2.

#### **1) Метод Förstner**

Установите оборудование в створе между рейками, на расстоянии 1/3 общей длинны от одной из реек. Расстояние между рейками 40м-60м. Необходимо выполнение следующих условий:

- A. Станция 1: 0.2 x D < DIST\_A1 < 0.4 X D
- B. Станция 2: 0.2 x D < DIST\_B2 < 0.4 X D

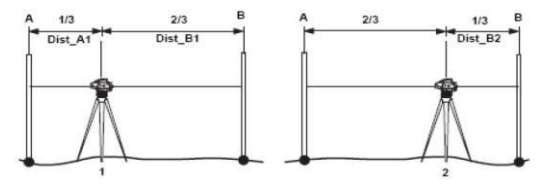

#### **2) Метод Näbauer**

Установите прибор вне реек на расстоянии 15-20м. Требования к расстоянию такие же как у метода Förstner.

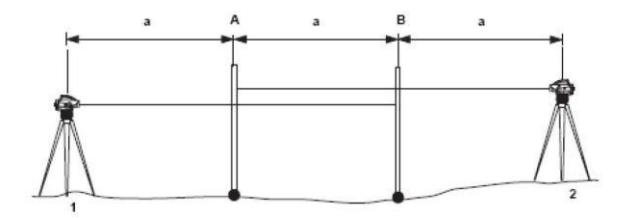

Прибор отобразит угол і, внесёт коррекцию и отобразит её значение на экране.

## 5.2 Юстировка компенсатора

После точного нивелирования прибора, значение уровня на компенсаторе должны быть близко к нулевому. В противном случае это вызовет ошибку.

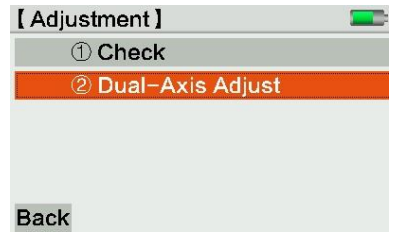

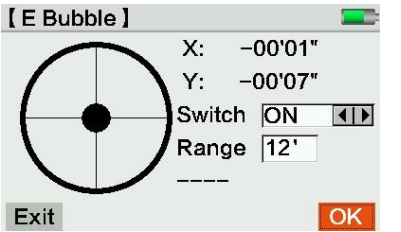

1) Отъюстируйте и отнивелируйте прибор.

 $2)$ Откройте компенсатор 3) Запомните значения Х1 и Ү1  $4)$ Разверните прибор на 180°, запомните значение Х2 и Ү2. Отклонение X = (X1+X2)/2 Отклонение Y = (Y1+Y2)/2

Если отклонение более ±15", необходимо произвести юстировку прибора:

#### 49

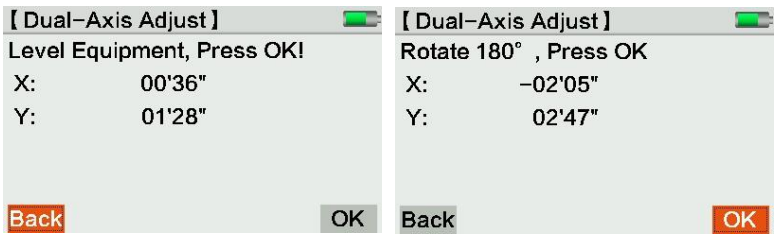

- 1. Отнивелируйте прибор
	- 2) Откройте юстировку компенсатора.
	- 3) Нажмите \*OK+ и разверните на 180°.

4) Убедитесь, что значение корректировки находится в пределах диапазона. Если да, нажмите \*OK+ для обновления значения. Если нет, выйдите из этого меню и повторите юстировку 3-4 раза. Если проблему решить не удаётся, обратитесь к поставщику оборудования или в официальный сервисный центр.

## 5.3 Сетка нитей

Если ошибка нивелировки составляет более 3мм на каждые 30м, требуется выполнить юстировку.

1. Аккуратно отрегулируйте винтами сетку нитей.

2. Сравнение результате превышение, полученное цифровым и оптическим методом. Разница — это значение ошибки.

## 5.4 Круглый уровень

- 1. Отнивелируйте прибор
- 2. Разверните на 180°
- 3. Проверьте отклонение пузырька от центра
- 4. Если уровень уходит из центра, воспользуйтесь шестигранником

для юстировки уровня. Повторите шаги для проверки.

## 5.5 Штатив

- 1. Затяните все части штатива шестигранником
- 2. Затяните винты под головой штатива

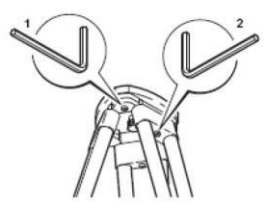

Регулярно осматривайте и юстируйте оборудование, особенно после использования служб доставки, долгом хранении и в других ситуациях, в которых могла произойти разъюстировка. Проводите полевые поверки.

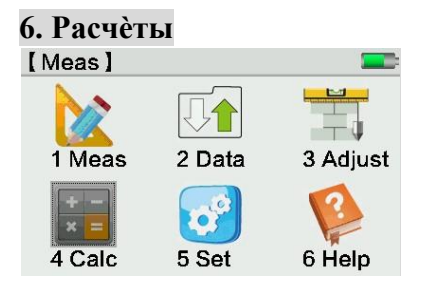

## 6.1 Уравнивание хода

В программе уравнивания ходов, пользователь может уравнять единичный ход. Она может определить любые две точки как известные с заданной высотой. Программа рассчитает невязку и уравняет его.

Нажмите [4.Расчёт] из главного меню для перехода к режиму уравнивания хода.

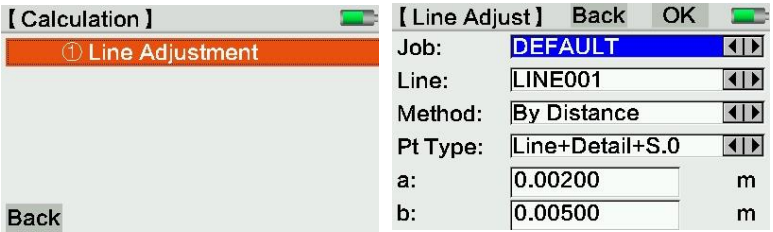

Выберите ход в существующем проекте. Например, на иллюстрации. Прибор может производить расчёт точности и невязки двумя методами:

На основании расстояния: Оценка точности = a+b *L* , L – общая длинна хода.

На основании количества станций: Оценка точности =  $\hat{a}^{\prime}n$ , n общее количество станцией. a и b: стандартная конфигурация для расчёта значения.

Тип тч: Тип точки. Может быть указано три типа точек или их комбинация. Точки хода, детальные точки (средние точки) точки разбивки. Все три типа точек могут быть уравненными.

Нажмите [OK] для подтверждения.

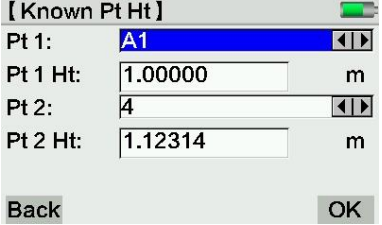

Тч 1: первая точка хода, пользователь может выбрать произвольную точку.

Тч 2: конечная точка хода, это должна быть произвольная точка, которая присутствует в ходе. Порядок точек 1 и 2 должны быть корректным для этого хода.

Тч 1 Выс/Тч 2 Выс это высоты точек. Они должны быть введены вручную.

Нажмите \*OK+ для вычисления ошибки замыкания и проверки результата. Если невязки будут вне диапазона, прибор покажет это.

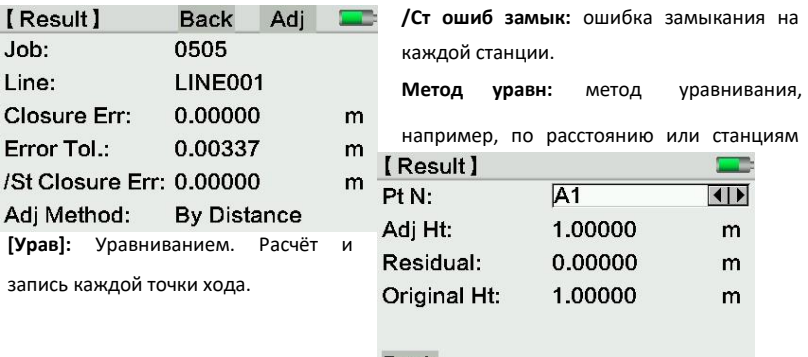

Тч N: Нажмите \*←][→+ для проверки

**Back** 

уравненных точек.

Разница: Разница между уравненными высотами и не уравненными.

Все результаты уравнивания будут сохранены после измеренных данных. Они будут добавлены в новый блок данных с высотой для каждой новой точки, каждый раз после уравнивания.

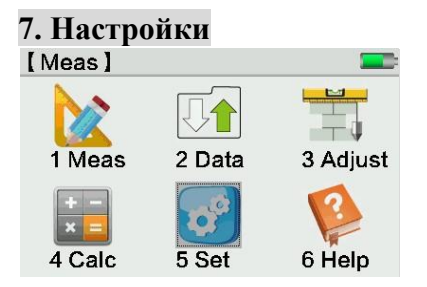

## 7.1 Быстрая настройка

Нажмите [1.Быстр настр] с цифровой клавиатуры или кликните по сенсорному экрана для выхода в этот раздел.

В интерфейсе быстрых настроек, пользователь может изменить настройки атмосферной коррекции, кривизны земли, пользовательских клавиш и количество знаков после запятой.

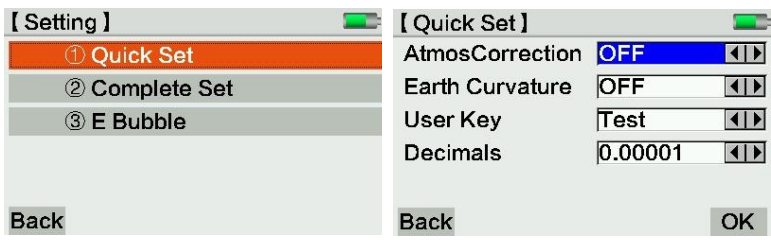

## 7.2 Полные настройки

Полные настройки разделены на 4 части.

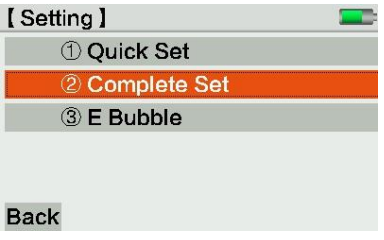

7.2.1 Настройки измерений

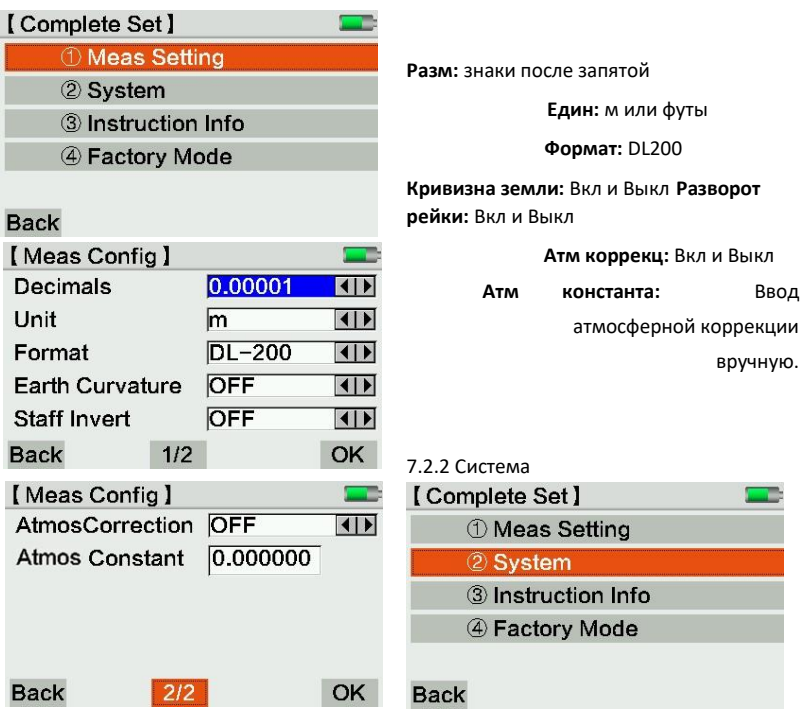

(1) Настройка звука

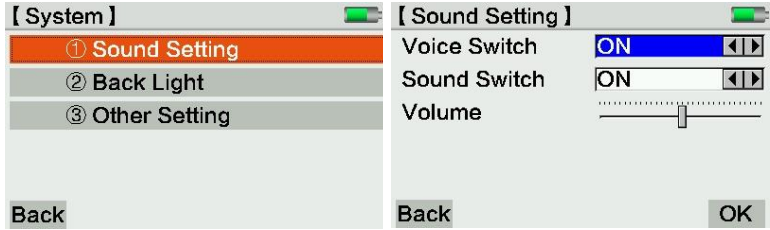

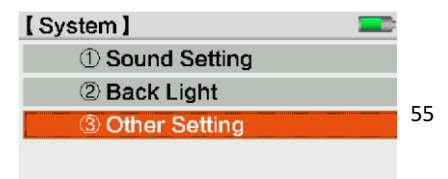

**Daals** 

#### (2) Подсветка

#### Подсветка включая клавиатуру, уровень и дисплей.

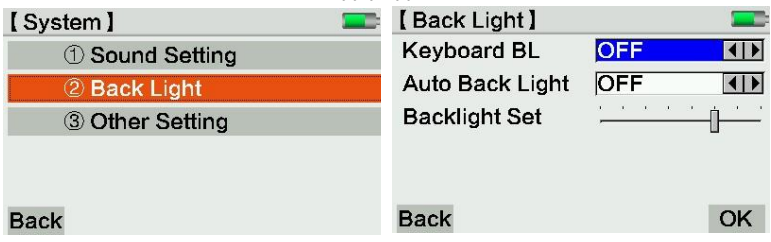

(3) Прочие настройки

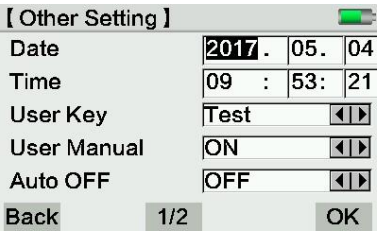

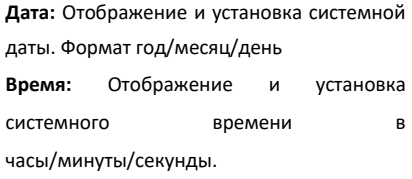

**Польз клавиши:** Переназначаемые пользователем клавиши. Они могут быть

назначены на Просмотр/Код/N тчк/Ввод/Уровень/Тест.

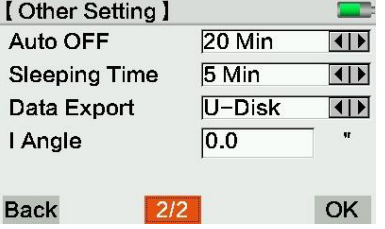

**Ручной ввод:** Вкл или Выкл

**Авто выкл:** Вкл или Выкл, установка времени.

**Время сна:** Выбор времени перехода в спящий режим, если прибор не используют.

Нажмите любую кнопку для пробуждения.

**Экспорт данных:** по USB или Bluetooth **Угол I:** Отобразить текущий угол i. Может быть изменён вручную.

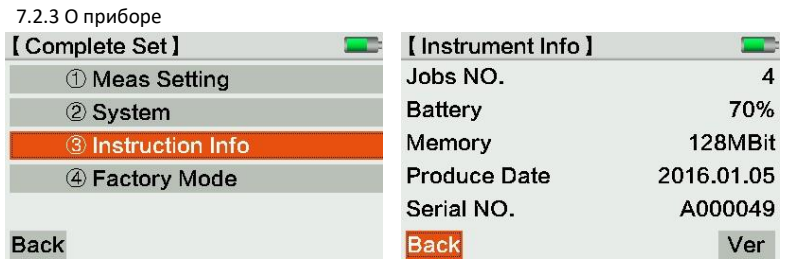

Нажмите \*Вер+ для проверки версии системы, модуля измерений, электронного уровня и наименования модели прибора.

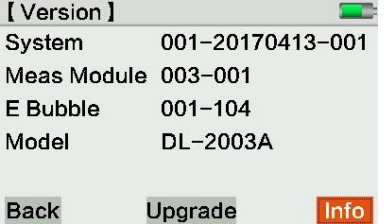

Нажмите \*Обновить+ для входа в обновление прошивки или уровня.

Поместите файл обновления на USB диск. Затем нажмите \*Обновить+ снова.

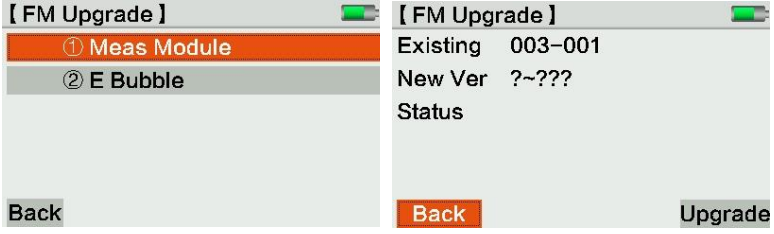

#### 7.2.4 Заводской сброс

Сброс до заводских настроек.

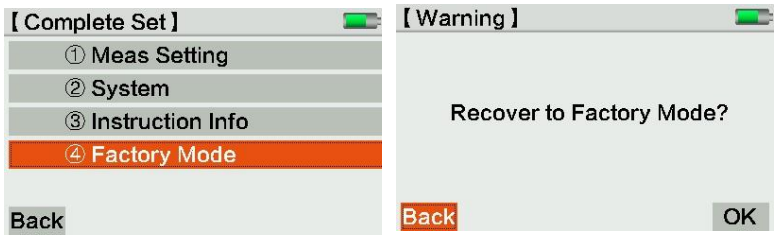

## 7.3 Компенсатор (электронный уровень)

Отображает значения наклона, Вкл и Выкл компенсатор.

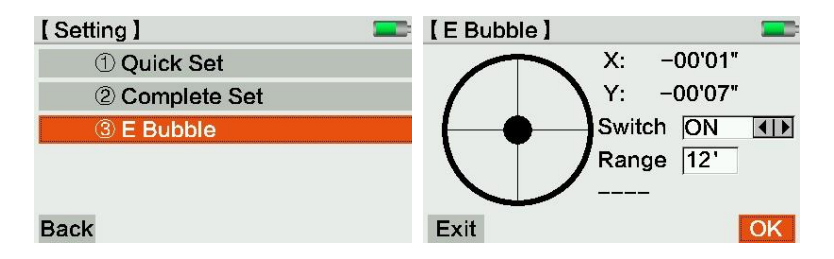

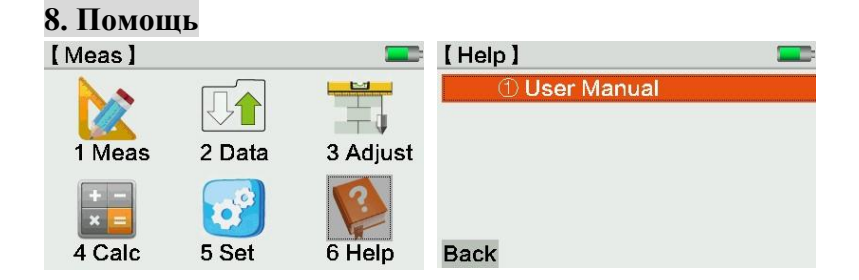

## 8.1 Инструкция

На этой странице пользователь может просмотреть примечания по клавиатуре и юстировке.

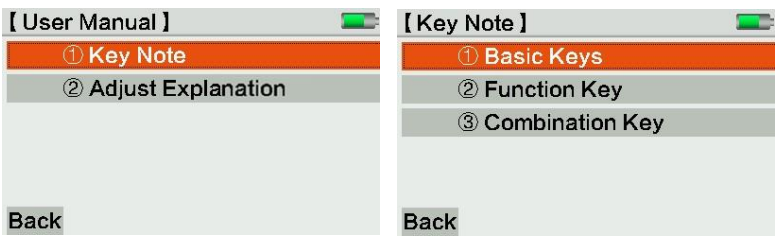

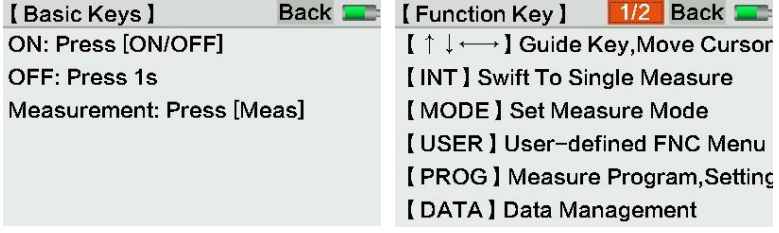

#### 8.1.2 Пояснения по юстировке

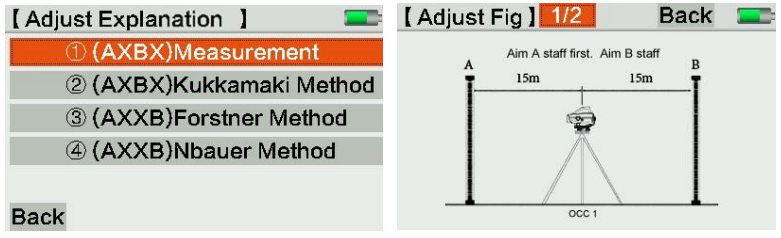

# **9. Характеристики**

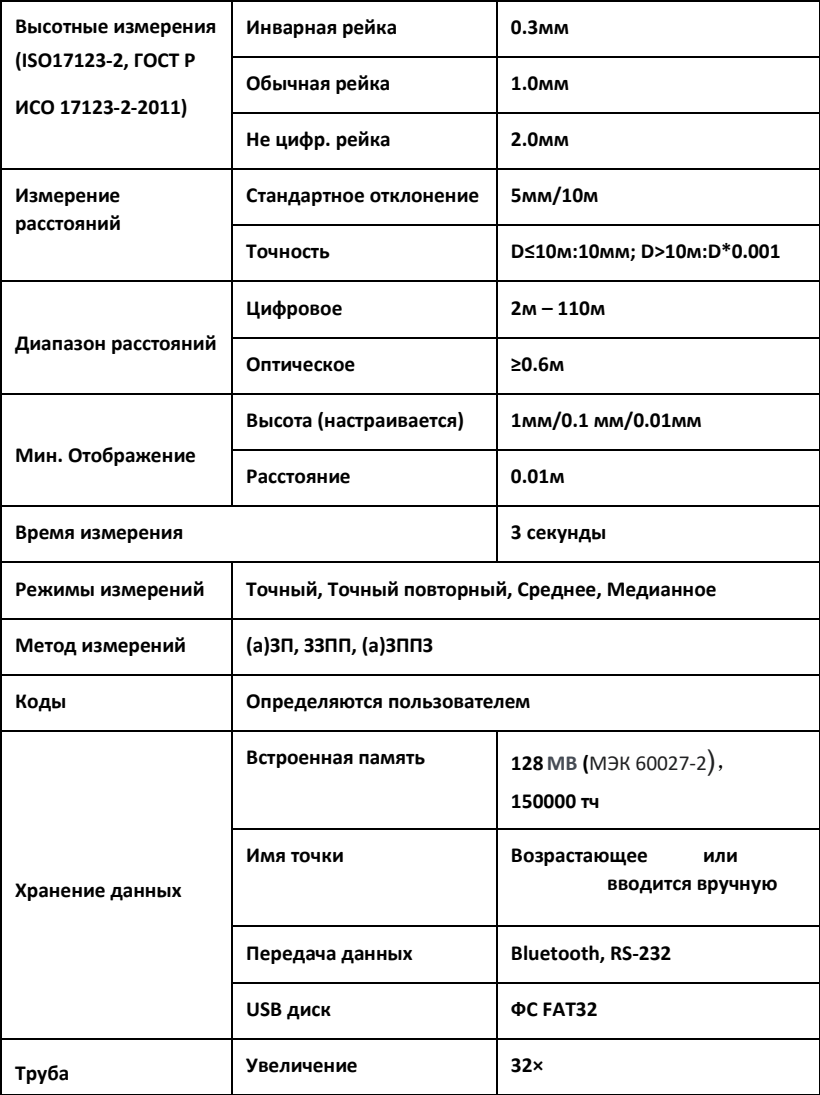

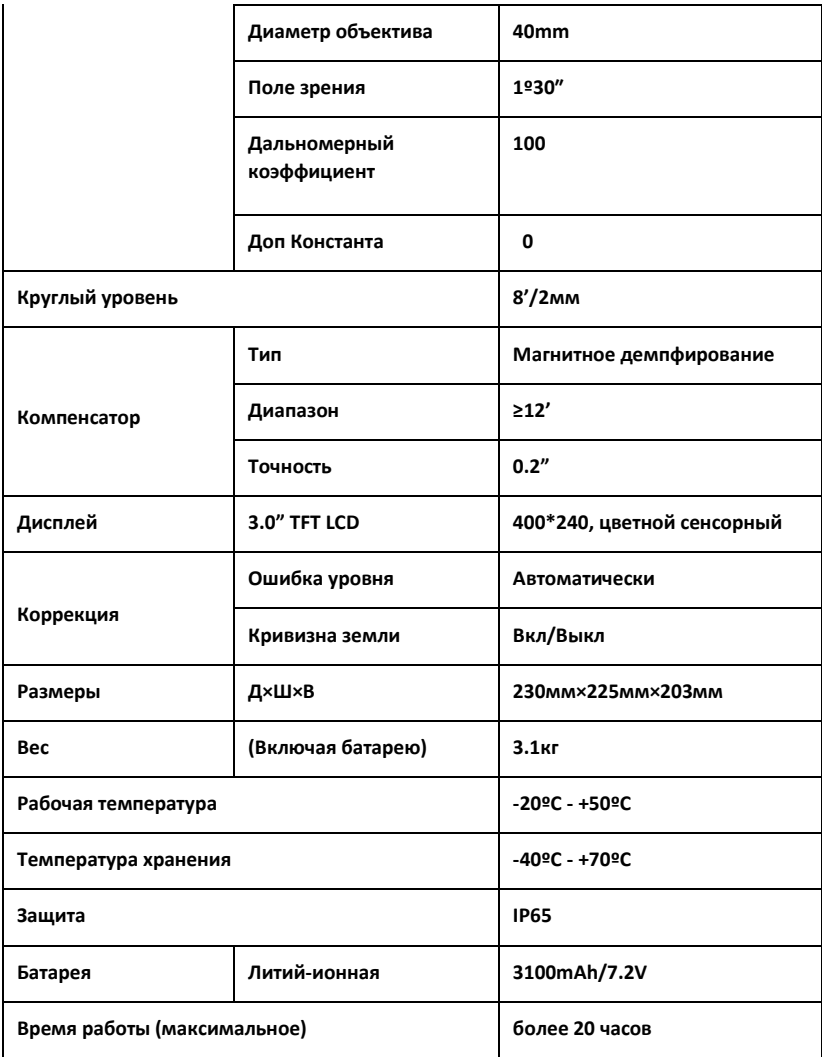

### **Некоторые формулы**

Кривизна земли: E = X 2 / (2R)

X = измеренное расстояние, R = 6378000m (диаметр Земли)

Показатель преломления:  $K = rk* (X*X)/(2R)$  rk=

коэффициент преломления, X= измеренное расстояние.

Угол I = arctan[(A1-B1+B2-A2) / (d1-d2+d3-d4)] A1, B1,

 $B2$ , A2 = значение высот по рейкам d1, d2, d3, d4 =

расстояние относительно высоты рейки

Общая разница плеч = ∑ BS плечо - ∑ FS плечо

Общая длинна плеч = ∑ BS плечо + ∑ FS плечо

Сумма плеч = BS Stadia + FS Stadia

Превышение на станции = (запись по задней рейке 1 + запись по задней рейке 2 –

запись по передней рейке 1 - запись по передней рейке 2)/2

Общая разница высот = ∑превышений на станциях

Разница превышений = (запись по задней рейке 1- запись по передней рейке 1)- (запись по задней рейки 2- запись по передней рейке 2)

Наблюдаемая разница при двукратном измерении: запись по задней рейке 1- запись по задней рейке 2; запись по передней рейке 1 - запись по передней рейке 2.